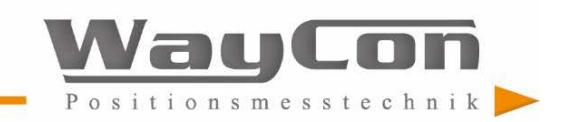

# **Anzeige WAY-AX**

## **Bedienungsanleitung**

#### **Produkteigenschaften:**

- Betriebsarten zur Anzeige von Eingang1, Eingang 2 sowie Verknüpfungen (IN1+IN2, IN2-IN2, IN1xIN2, IN1:IN2)
- Zwei universelle 16 Bit Analog-Eingänge für -10  $\dots$  +10 V / 0  $\dots$  20 mA / 4  $\dots$  20 mA
- Hochgenauer Referenzausgang 10 V für Potentiometer ≥ 1 kOhm
- Helle und kontrastreiche Anzeige mit ereignisabhängigen Farbvarianten
- Emulation einer 7-Segment Anzeige mit Symbolen und Einheiten
- Intuitive und einfache Parametrierung durch Klartext und Touchscreen
- Hilfsspannungsausgang 24 VDC für Geberversorgung
- Totalisator für jeden Eingang
- Linearisierung mit 24 Stützpunkten je Eingang
- Zahlreiche Funktionen wie Tara, Mittelwertbildung, Abtastintervalle je Eingang
- Normeinbaugehäuse mit 96 x 48 mm und Schutzart IP65

#### **Verfügbare Optionen:**

**WAY-AX-S:** Grundgerät mit 2 Analog-Eingängen (16 Bit), 3 Control-Eingänge

- Option **AC:** Geräteversorgung mit 115…230 VAC
- Option **AO:** 16 Bit Analog-Ausgang, 4 Control-Ausgänge, RS232-Schnittstelle
- Option **CO:** 4 Control-Ausgänge, RS232-Schnittstelle
- Option **RL:** 2 Relais-Ausgänge

#### **Alle Optionen sind miteinander kombinierbar**

#### **Rechtliche Hinweise:**

Sämtliche Inhalte dieser Gerätebeschreibung unterliegen den Nutzungs- und Urheberrechten der WayCon GmbH. Jegliche Vervielfältigung, Veränderung, Weiterverwendung und Publikation in anderen elektronischen oder gedruckten Medien, sowie deren Veröffentlichung im Internet, bedarf einer vorherigen schriftlichen Genehmigung durch die WayCon GmbH.

## **Inhaltsverzeichnis**

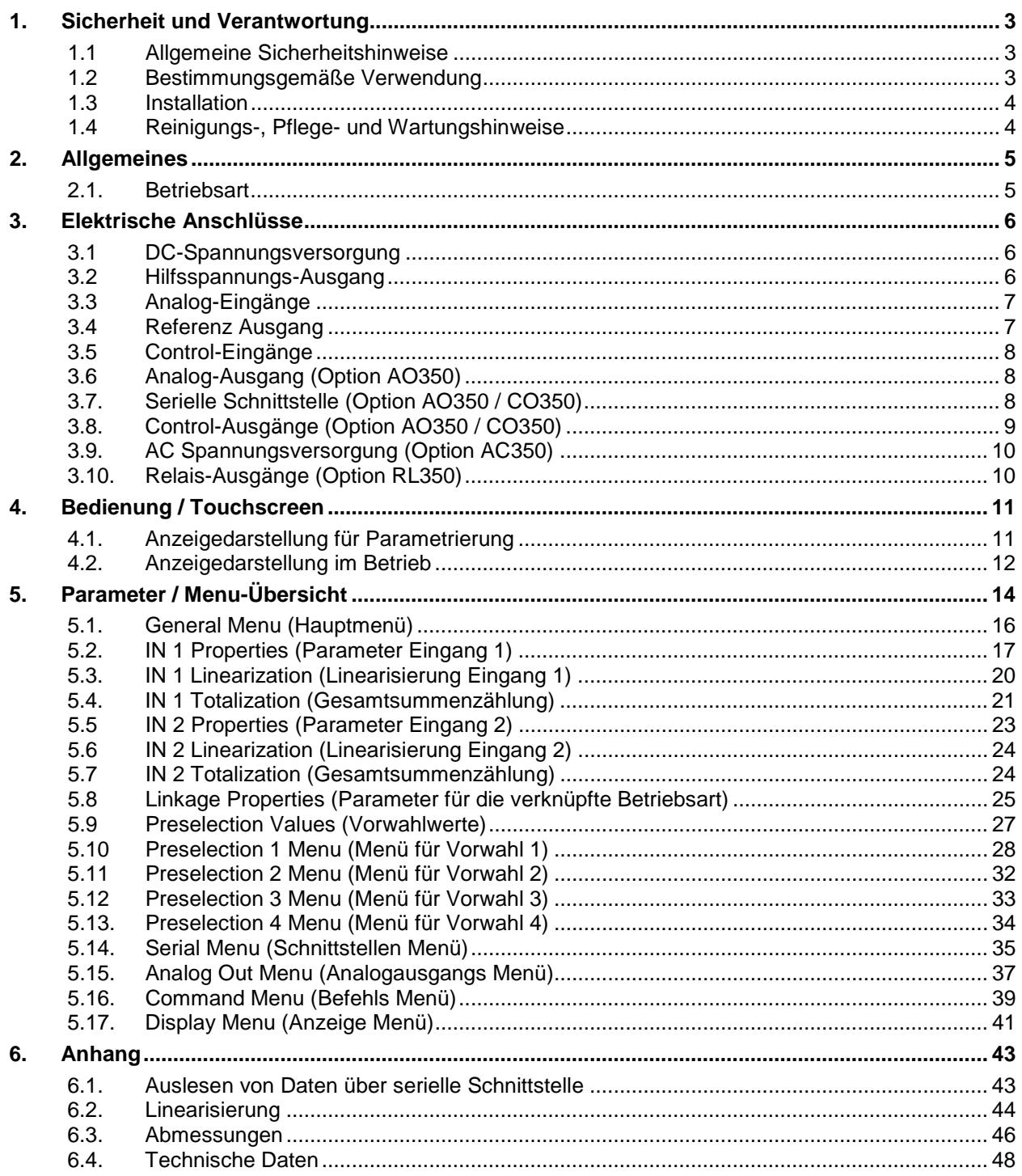

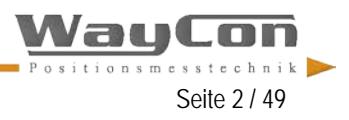

## <span id="page-2-0"></span>**1. Sicherheit und Verantwortung**

### <span id="page-2-1"></span>**Allgemeine Sicherheitshinweise**

Diese Beschreibung ist wesentlicher Bestandteil des Gerätes und enthält wichtige Hinweise bezüglich Installation, Funktion und Bedienung. Nichtbeachtung kann zur Beschädigung oder zur Beeinträchtigung der Sicherheit von Menschen und Anlagen führen!

#### **Bitte lesen Sie vor der ersten Inbetriebnahme des Geräts diese Beschreibung sorgfältig durch und beachten Sie alle Sicherheits- und Warnhinweise! Bewahren Sie diese Beschreibung für eine spätere Verwendung auf.**

Voraussetzung für die Verwendung dieser Gerätebeschreibung ist eine entsprechende Qualifikation des jeweiligen Personals. Das Gerät darf nur von einer geschulten Elektrofachkraft installiert, konfiguriert, in Betrieb genommen und gewartet werden.

**Haftungsausschluss:** Der Hersteller haftet nicht für eventuelle Personen- oder Sachschäden, die durch unsachgemäße Installation, Inbetriebnahme, Bedienung und Wartung sowie aufgrund von menschlichen Fehlinterpretationen oder Fehlern innerhalb dieser Gerätebeschreibung auftreten. Zudem behält sich der Hersteller das Recht vor, jederzeit - auch ohne vorherige Ankündigung - technische Änderungen am Gerät oder an der Beschreibung vorzunehmen. Mögliche Abweichungen zwischen Gerät und Beschreibung sind deshalb nicht auszuschließen.

Die Sicherheit der Anlage bzw. des Gesamtsystems, in welche(s) dieses Gerät integriert wird, obliegt der Verantwortung des Errichters der Anlage bzw. des Gesamtsystems.

Es müssen während der Installation, beim Betrieb sowie bei Wartungsarbeiten sämtliche allgemeinen sowie länderspezifischen und anwendungsspezifischen Sicherheitsbestimmungen und Standards beachtet und befolgt werden.

Wird das Gerät in Prozessen eingesetzt, bei denen ein eventuelles Versagen oder eine Fehlbedienung die Beschädigung der Anlage oder eine Verletzung von Personen zur Folge haben kann, dann müssen entsprechende Vorkehrungen zur sicheren Vermeidung solcher Folgen getroffen werden.

### <span id="page-2-2"></span>**Bestimmungsgemäße Verwendung**

Dieses Gerät dient ausschließlich zur Verwendung in industriellen Maschinen und Anlagen. Hiervon abweichende Verwendungszwecke entsprechen nicht den Bestimmungen und obliegen allein der Verantwortung des Nutzers. Der Hersteller haftet nicht für Schäden, die durch eine unsachgemäße Verwendung entstehen. Das Gerät darf nur ordnungsgemäß eingebaut und in technisch einwandfreiem Zustand - entsprechend der technischen Daten - eingesetzt und betrieben werden. Das Gerät ist nicht geeignet für den explosionsgeschützten Bereich sowie Einsatzbereiche, die in DIN EN 61010-1 ausgeschlossen sind.

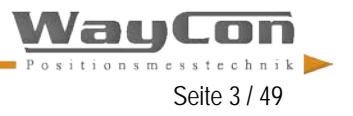

### <span id="page-3-0"></span>**Installation**

Das Gerät darf nur in einer Umgebung installiert und betrieben werden, die dem zulässigen Temperaturbereich entspricht. Stellen Sie eine ausreichende Belüftung sicher und vermeiden Sie den direkten Kontakt des Gerätes mit heißen oder aggressiven Gasen oder Flüssigkeiten.

Vor der Installation sowie vor Wartungsarbeiten ist die Einheit von sämtlichen Spannungsquellen zu trennen. Auch ist sicherzustellen, dass von einer Berührung der getrennten Spannungsquellen keinerlei Gefahr mehr ausgehen kann.

Geräte, die mittels Wechselspannung versorgt werden, dürfen ausschließlich via Schalter bzw. Leistungsschalter mit dem Niederspannungsnetz verbunden werden. Dieser Schalter muss in Gerätenähe platziert werden und eine Kennzeichnung als Trennvorrichtung aufweisen.

Eingehende sowie ausgehende Leitungen für Kleinspannungen müssen durch eine doppelte bzw. verstärkte Isolation von gefährlichen, stromführenden Leitungen getrennt werden (SELV Kreise).

Sämtliche Leitungen und deren Isolationen sind so zu wählen, dass sie dem vorgesehenen Spannungs- und Temperaturbereich entsprechen. Zudem sind sowohl die geräte-, als auch länderspezifischen Standards einzuhalten, die in Aufbau, Form und Qualität für die Leitungen gelten. Angaben über zulässige Leitungsquerschnitte für die Schraubklemmverbindungen sind den technischen Daten zu entnehmen.

Vor der Inbetriebnahme sind sämtliche Anschlüsse. bzw. Leitungen auf einen soliden Sitz in den Schraubklemmen zu überprüfen. Alle (auch unbelegte) Schraubklemmen müssen bis zum Anschlag nach rechts gedreht und somit sicher befestigt werden, damit sie sich bei Erschütterungen und Vibrationen nicht lösen können.

Überspannungen an den Anschlüssen des Gerätes sind auf die Werte der Überspannungskategorie II zu begrenzen.

Bezüglich Einbausituation, Verdrahtung, Umgebungsbedingungen sowie Abschirmung und Erdung von Zuleitungen gelten die allgemeinen Standards für den Schaltschrankbau in der Maschinenindustrie sowie die spezifischen Abschirmvorschriften des Herstellers.

### <span id="page-3-1"></span>**Reinigungs-, Pflege- und Wartungshinweise**

Zur Reinigung der Frontseite verwenden Sie bitte ausschließlich ein weiches, leicht angefeuchtetes Tuch. Für die Geräte-Rückseite sind keinerlei Reinigungsarbeiten vorgesehen bzw. erforderlich. Eine außerplanmäßige Reinigung obliegt der Verantwortung des zuständigen Wartungspersonals, bzw. dem jeweiligen Monteur.

Im regulären Betrieb sind für das Gerät keinerlei Wartungsmaßnahmen erforderlich. Bei unerwarteten Problemen, Fehlern oder Funktionsausfällen muss das Gerät an die WayCon GmbH geschickt und dort überprüft sowie ggfs. repariert werden. Ein unbefugtes Öffnen und Instandsetzen kann zur Beeinträchtigung oder gar zum Ausfall der vom Gerät unterstützten Schutzmaßnahmen führen.

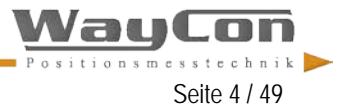

## <span id="page-4-0"></span>**2. Allgemeines**

Das Gerät ist als Anzeige-Gerät für analoge Signale (-10 … 10 V oder 0/4 … 20 mA). Durch die intuitive Bedienung, umfangreichen Funktionen und Optionen ist es universell einsetzbar.

### <span id="page-4-1"></span>**2.1. Betriebsart**

Grundsätzlich sind alle Funktionen im Parameter-Menu zu konfigurieren. Das Gerät kann in folgenden Betriebsarten verwendet werden:

- SINGLE: Einkanaliger Betrieb von Eingang 1.
- DUAL:
- Zweikanaliger Betrieb von Eingang 1 und 2.
- $IN 1 + IN 2$ :
- Zweikanaliger Betrieb von Eingang 1 und 2 mit Verknüpfung Summe.  $IN1 - IN2$ :
- Zweikanaliger Betrieb von Eingang 1 und 2 mit Verknüpfung Differenz.
- IN 1 x IN 2: Zweikanaliger Betrieb von Eingang 1 und 2 mit Verknüpfung Multiplikation.
- IN 1 / IN 2: Zweikanaliger Betrieb von Eingang 1 und 2 mit Verknüpfung Division.

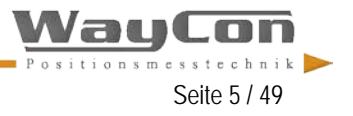

## <span id="page-5-0"></span>**3. Elektrische Anschlüsse**

Die Klemmen sollten mit eine Schlitz-Schraubendreher (Klingenbreite 2mm) angezogen werden.

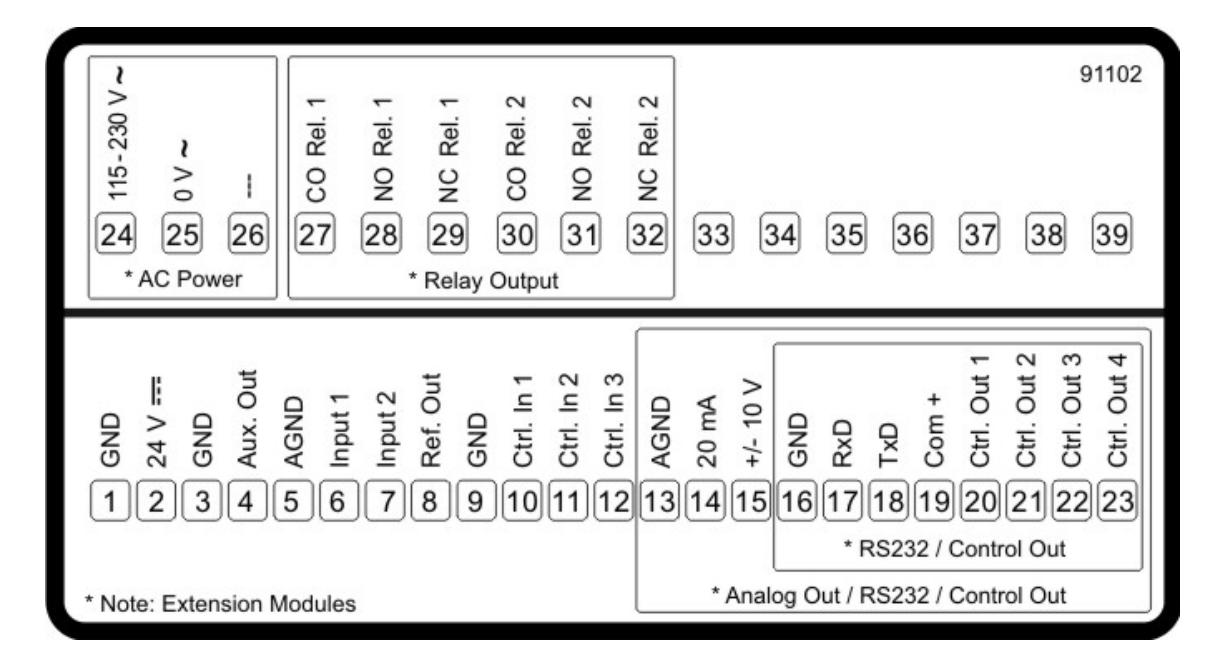

### <span id="page-5-1"></span>**DC-Spannungsversorgung**

Über die Klemmen 1 und 2 kann das Gerät mit einer Gleichspannung zwischen 18 und 30 VDC versorgt werden. Die Stromaufnahme hängt u.a. von der Höhe der Versorgungsspannung und der Einstellung ab und liegt bei ca. 100 mA, zuzüglich des am Hilfsspannungs-Ausgang entnommenen Geberstromes.

Alle GND Anschlüsse sind intern miteinander verbunden.

### <span id="page-5-2"></span>**Hilfsspannungs-Ausgang**

An Klemme 3 und 4 steht eine Hilfsspannung als Geber- / Sensorversorgung zur Verfügung. Die Ausgangsspannung ist abhängig von der Geräteversorgung:

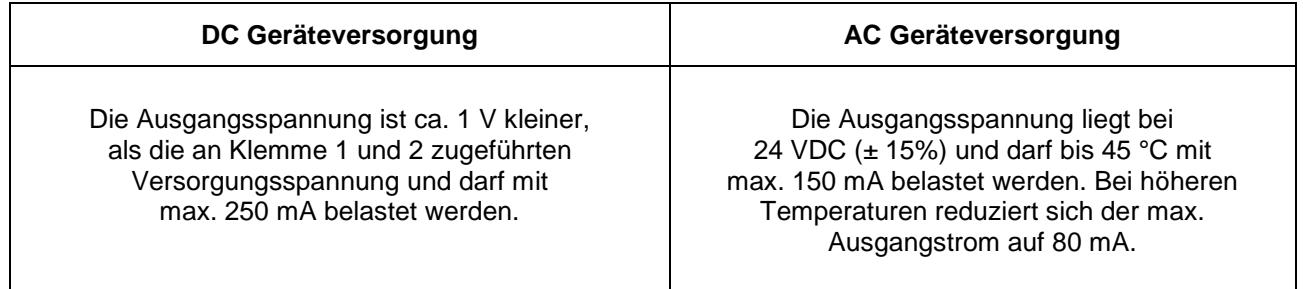

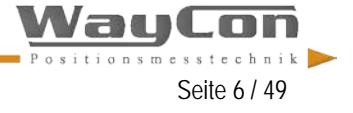

### <span id="page-6-0"></span>**Analog-Eingänge**

An Klemme 5 wird das Bezugspotential (AGND) für die Analog-Eingänge angeschlossen. An Klemme 6 und 7 stehen zwei 16 Bit Analog-Eingänge zur Verfügung. Die Konfiguration (Spannungs- oder Stromeingang) kann im Menu IN 1/IN 2 PROPERTIES eingestellt werden.

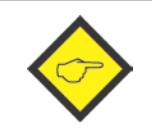

**Wichtig: Vor dem Anschluss des Sensors muss die Konfiguration (Spannungs- oder Stromeingang) eingestellt werden!**

Anschluss der Analog-Eingänge:

#### **Spannungseingang Stromeingang**

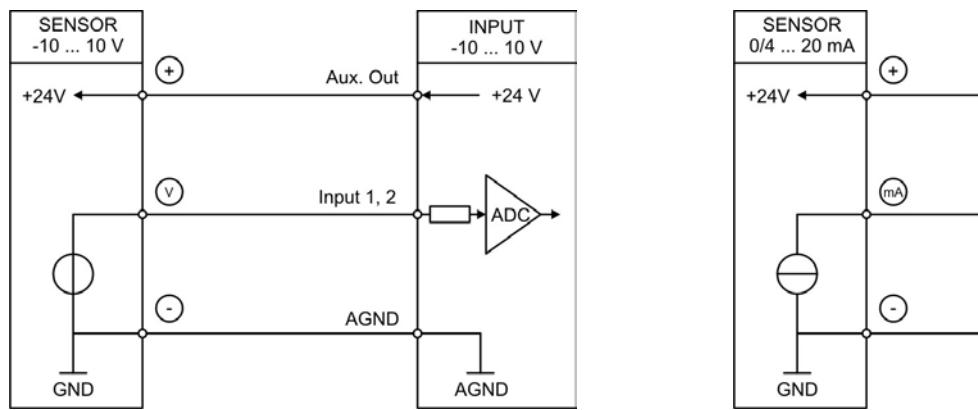

### **INPUT**  $0/4$  ... 20 mA Aux. Out  $+24V$ Input 1, 2 **AGND**  $AGND$

### <span id="page-6-1"></span>**Referenz Ausgang**

An Klemme 8 steht ein 10 V Referenz-Ausgang zur Verfügung.

Dieser darf mit max. 10 mA bellastet werden.

Der Referenz-Ausgang kann z.B. für den Anschluss eines Potentiometers benutz werden.

### **Referenz-Ausgang mit Potentiometer**

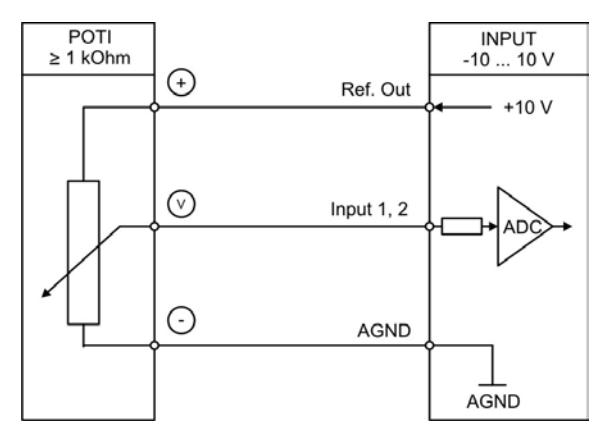

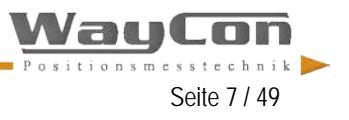

### <span id="page-7-0"></span>**Control-Eingänge**

An Klemme 10, 11 und 12 stehen drei Control-Eingänge mit HTL PNP Charakteristik zur Verfügung. Diese Eingänge sind im COMMAND MENU konfigurierbar und werden für extern auszulösende Funktionen wie z. B. Reset des Anzeigewertes, Umschaltung der Anzeige oder zum Lösen der Selbsthaltung von Controlund Relais-Ausgängen verwendet.

Anschluss der Control-Eingänge:

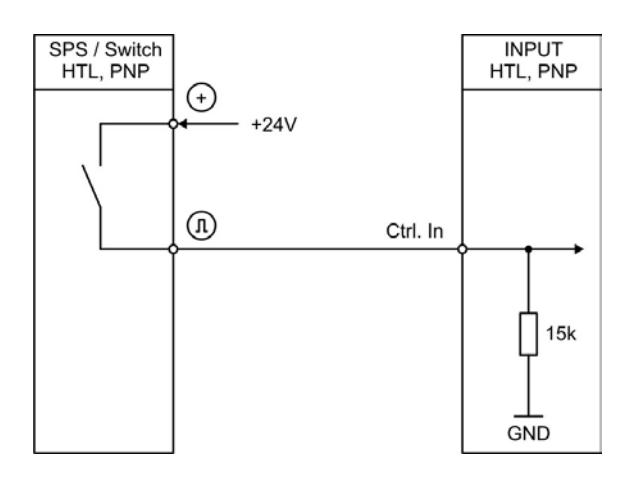

Grundsätzlich sind offene Control-Eingänge "LOW". Die Eingangsstufen sind für elektronische Steuersignale ausgelegt.

#### **Hinweis für mechanische Schaltkontakte**:

Sollten ausnahmsweise mechanische Kontakte als Impulsquelle verwendet werden, muss an den Anschlussklemmen zwischen GND(-) und dem entsprechenden Eingang (+) ein handelsüblicher, externer Kondensator von ca. 10 µF angebracht werden. Dadurch wird die maximale Eingangsfrequenz auf ca. 20 Hz gedämpft und ein Prellen unterdrückt.

### <span id="page-7-1"></span>**Analog-Ausgang (Option AO)**

An Klemme 13 und 14 / 15 steht ein 16 Bit Analog-Ausgang zur Verfügung. Dieser Ausgang ist im ANALOG OUT MENU konfigurier- und skalierbar.

Folgende Konfiguration ist möglich:

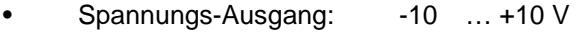

- Strom-Ausgang: 0 … 20 mA
- Strom-Ausgang: 4 … 20 mA

Der Analog-Ausgang ist proportional zur Bezugsquelle und bezieht sich auf AGND-Potential. AGND und Geräte-GND sind intern miteinander verbunden.

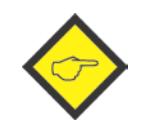

**Wichtig: Ein Parallelbetrieb von Spannungs- und Strom-Ausgang ist nicht erlaubt!**

### <span id="page-7-2"></span>**3.7. Serielle Schnittstelle (Option AO / CO)**

An Klemme 16,17 und 18 steht eine Serielle Schnittstelle (RS232) zur Verfügung. Diese Schnittstelle ist im SERIAL MENU konfigurierbar.

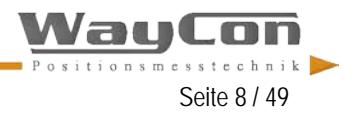

Die RS232-Schnittstelle kann wie folgt verwendet werden:

- Zur Parametrierung des Gerätes bei Inbetriebnahme
- Zum Ändern von Parametern während des Betriebes
- Zum Auslesen von Istwerten über SPS oder PC

Das untenstehende Bild zeigt den Anschluss an einen PC mit Standard-Stecker (D-SUB 9-pol.):

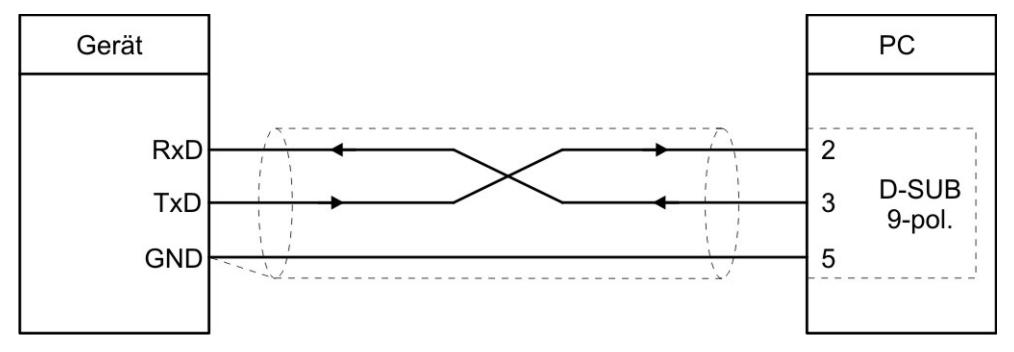

### <span id="page-8-0"></span>**3.8. Control-Ausgänge (Option AO / CO)**

An Klemme 20, 21, 22 und 23 stehen vier Control-Ausgänge zur Verfügung.

Die Schaltbedingungen können im PRESELECTION MENU eingestellt werden.

Die Ausgänge Ctrl. Out 1 – 4 sind schnelle, PNP-Ausgänge mit einem Schaltvermögen von 5 … 30 Volt und 200 mA pro Kanal.

Die Schaltspannung wird durch die an der Klemme 19 (COM+) zugeführte Spannung bestimmt.

Zum Schalten induktiver Lasten werden externe Dämpfungsmaßnahmen empfohlen. Der Schaltzustand wird im Display (Anzeige mit Einheit und Statuszeile) als C1 … C4 dargestellt.

Anschluss der Control-Ausgänge:

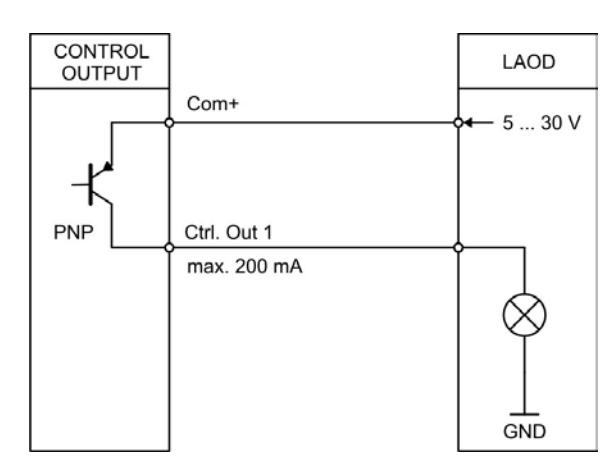

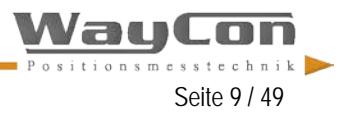

### <span id="page-9-0"></span>**3.9. AC Spannungsversorgung (Option AC)**

Über die Klemmen 24 und 25 kann das Gerät mit einer Wechselspannung zwischen 115 und 230 VAC versorgt werden.

Die Leistungsaufnahme hängt u.a. von der Höhe der Versorgungsspannung und der Einstellung ab und liegt bei ca. 3 VA, zuzüglich des am Hilfsspannungs-Ausgang entnommenen Geberstromes.

### <span id="page-9-1"></span>**3.10. Relais-Ausgänge (Option RL)**

An Klemme 27, 28, 29 und 30, 31, 32 stehen zwei Relais-Ausgänge mit potentialfreien Wechsel-Kontakten zur Verfügung. Die Schaltbedingen können im PRESELECTION MENU eingestellt werden. Der Schaltzustand wird im Display (Anzeige mit Einheit und Statuszeile) als K1 und K2 dargestellt.

AC-Schaltvermögen max. 250 VAC / max. 3 A / max. 750 VA DC-Schaltvermögen max. 150 VDC / max. 2 A / max. 50 W

Anschluss der Relais-Ausgänge:

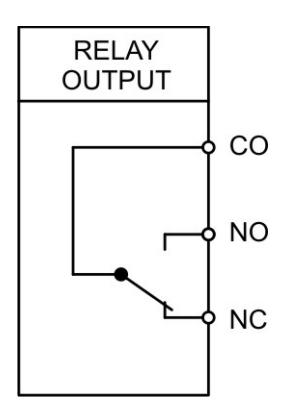

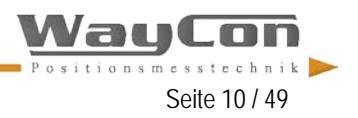

## <span id="page-10-0"></span>**4. Bedienung / Touchscreen**

### <span id="page-10-1"></span>**4.1. Anzeigedarstellung für Parametrierung**

Die einzelnen Parameter-Menus und deren Parameter sind in Kapitel [5](#page-13-0) beschrieben.

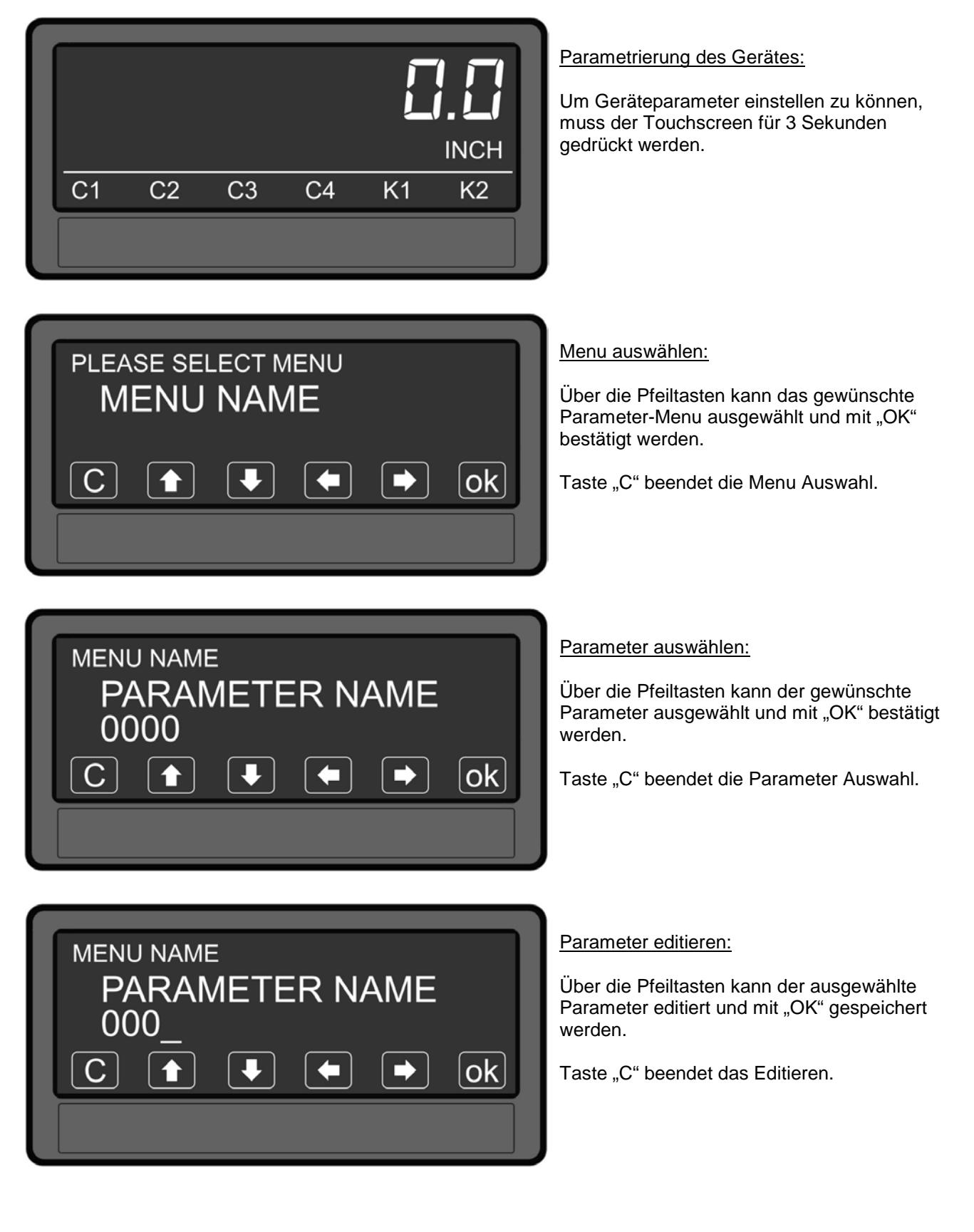

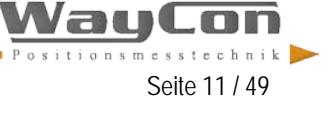

**Parameteränderungen sind erst nach dem Verlassen der Menu-Auswahl aktiv.**

### <span id="page-11-0"></span>**4.2. Anzeigedarstellung im Betrieb**

Im Betrieb stehen folgende Anzeigen zur Verfügung. Abhängig von der Geräteausführung und der gewählten Betriebsart, werden nur bestimmte Darstellungen angezeigt.

Die Quelle (IN1, IN2, …) für die ein- und zweikanalige Anzeige wird im DISPLAY MENU definiert

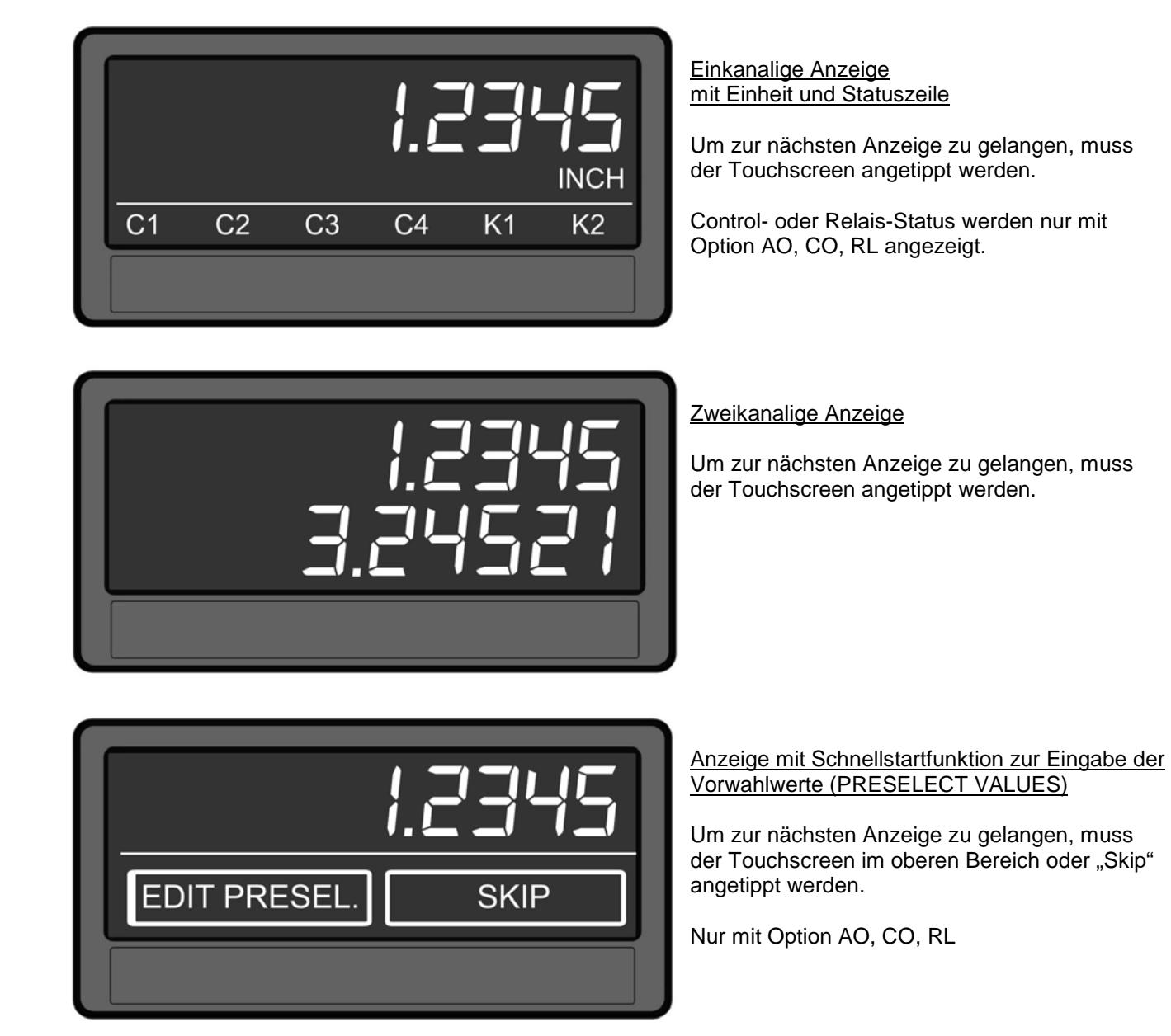

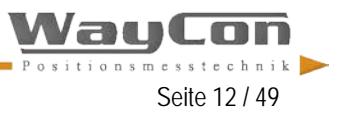

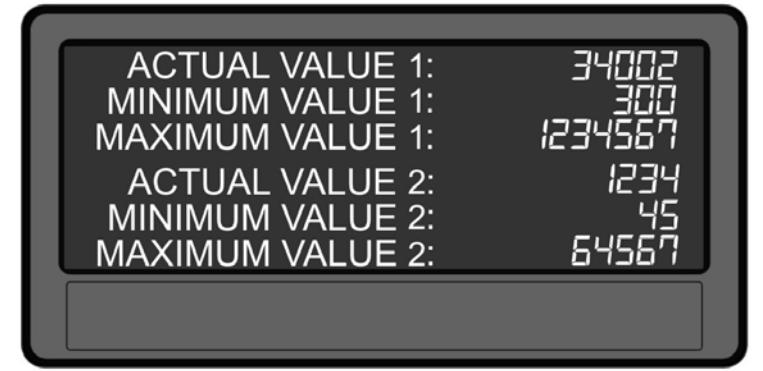

Anzeige der Actual / Min / Max Werte von Eingang 1 und Eingang 2

Um zur nächsten Anzeige zu gelangen, muss der Touchscreen angetippt werden.

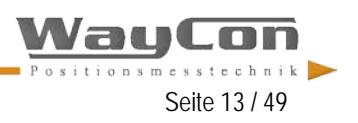

## <span id="page-13-0"></span>**5. Parameter / Menu-Übersicht**

Dieser Abschnitt zeigt die Übersicht der einzelnen Menüs und deren Parameter. Der Menüname ist jeweils fett geschrieben, die zugehörigen Parameter sind direkt unter dem Menünamen angeordnet. Abhängig von der Geräteausführung (Optionen) und der gewählten Betriebsart, werden nur bestimmte Menüs angezeigt.

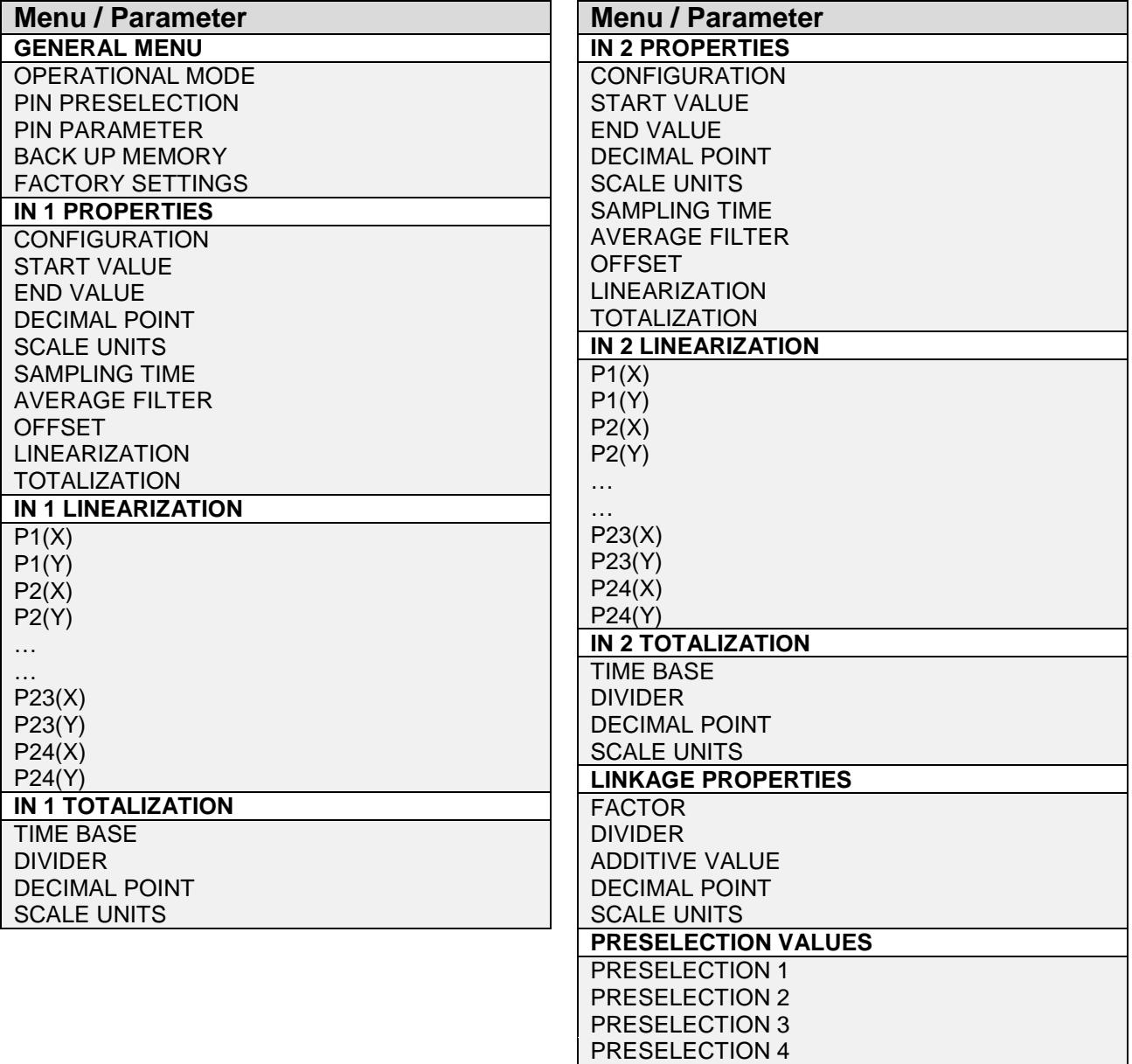

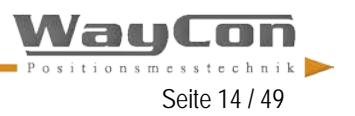

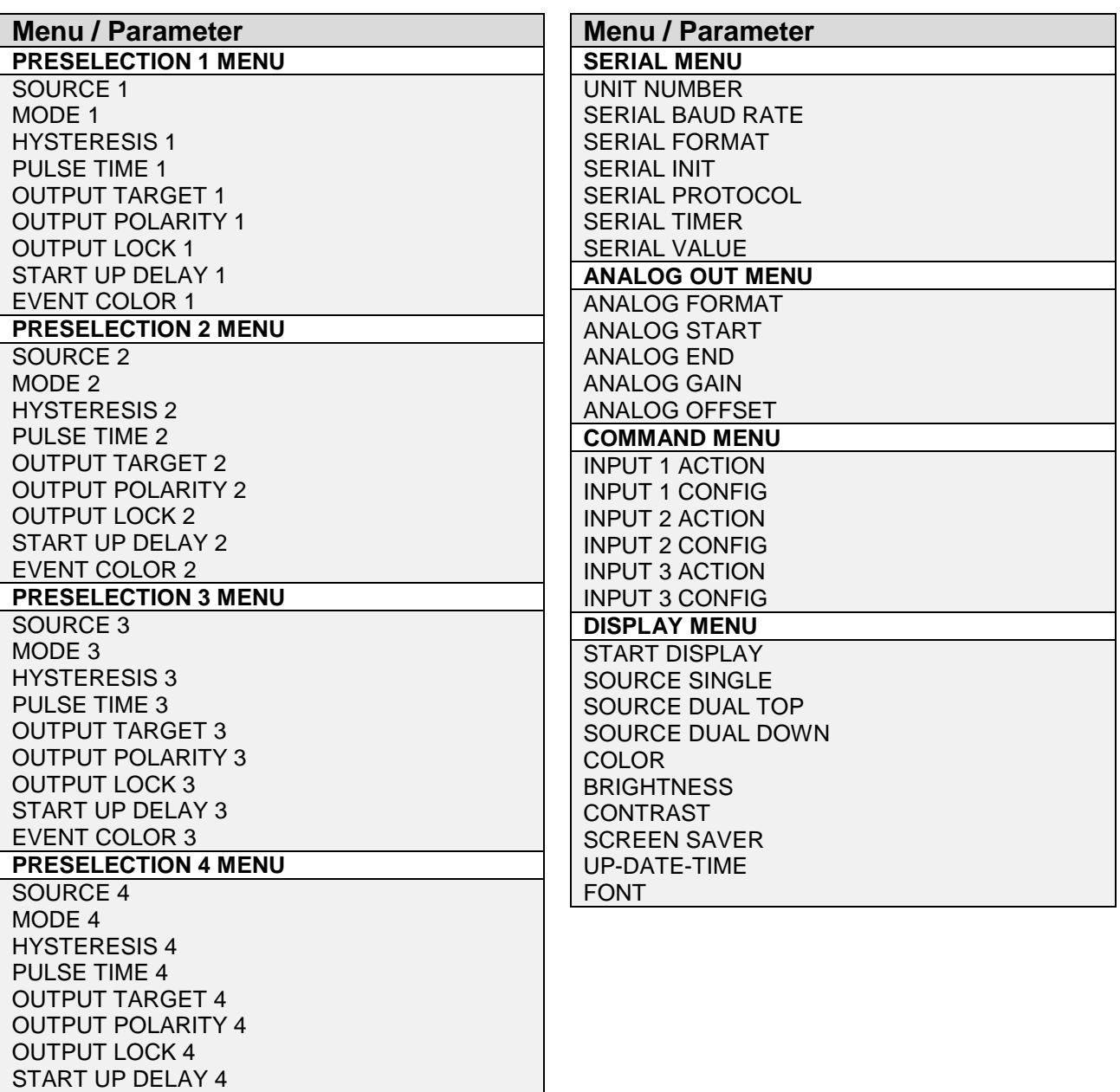

EVENT COLOR 4

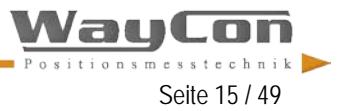

### <span id="page-15-0"></span>**5.1. General Menu (Hauptmenü)**

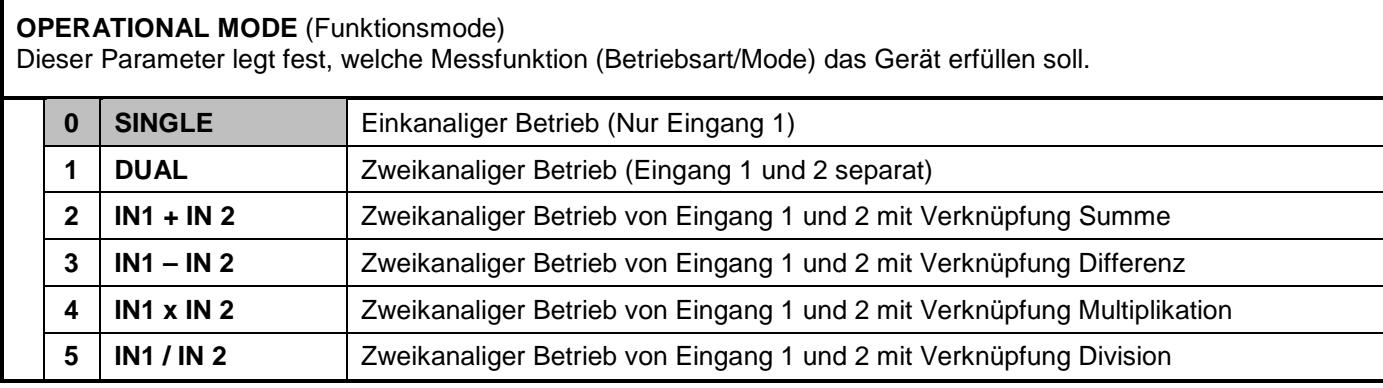

#### **PIN PRESELECTION** (Zugriffssperre Vorwahlen

Dieser Parameter legt den PIN-Code für die Zugriffsperre für die Schnellstartfunktion zur Eingabe der Vorwahlwerte im Menu PRESELECTION VALUES fest (Notfall – PIN 6079). Eine Zugriffsperre für den Schnellstart macht nur in Verbindung mit der Zugriffsperre für alle Parameter Sinn.

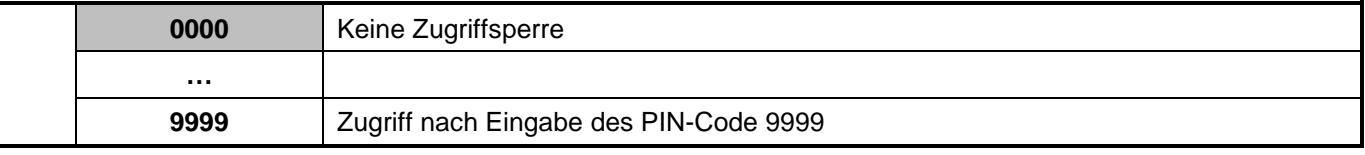

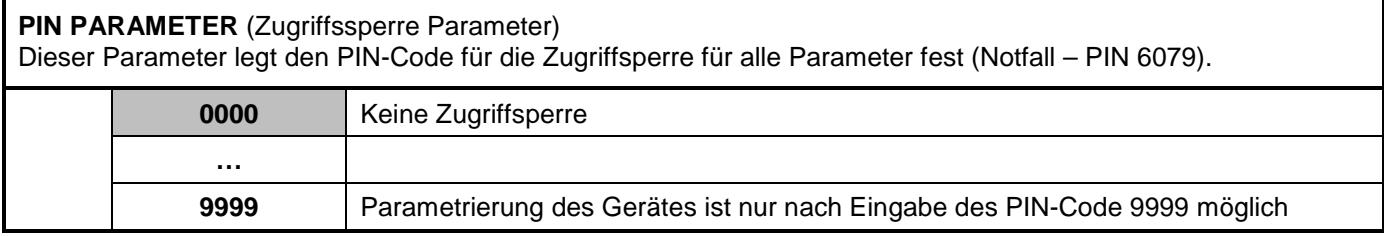

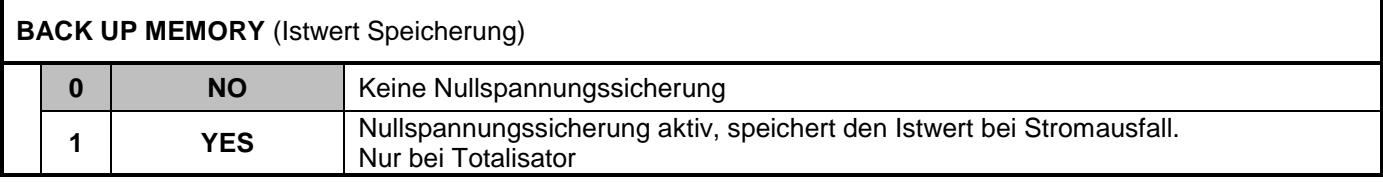

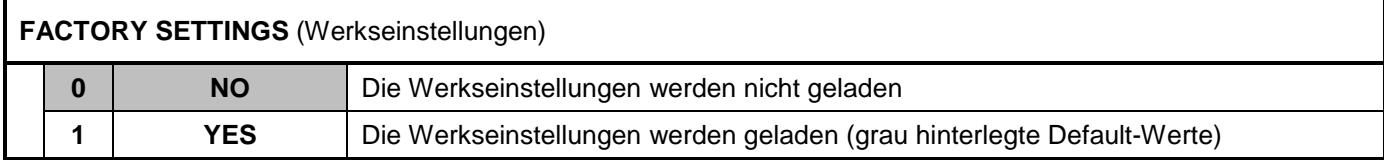

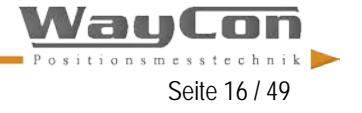

### <span id="page-16-0"></span>**5.2. IN 1 Properties (Parameter Eingang 1)**

In diesem Menu werden die Parameter für Eingang 1 definiert.

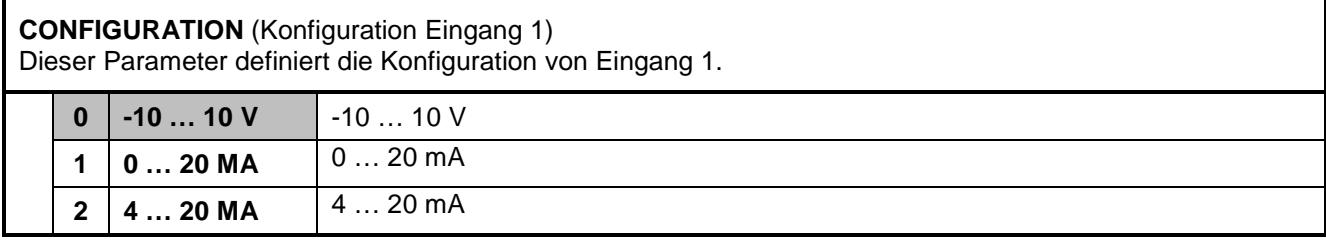

**START VALUE** (Startwert Eingang 1) Dieser Parameter definiert den Anzeigewert bei einem Eingangssignal von 0V, 0mA bzw. 4mA. Signale zwischen dem START VALUE und END VALUE verhalten sich proportional.

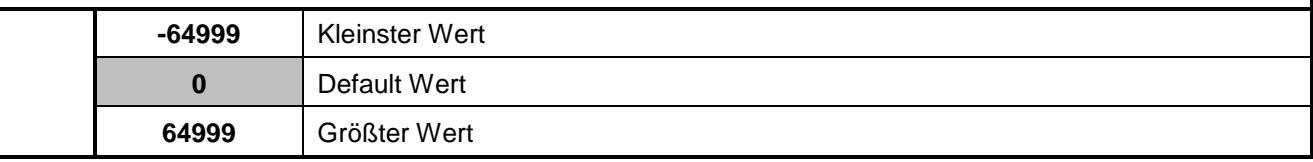

**END VALUE** (Endwert Eingang 1)

Dieser Parameter definiert den Anzeigewert bei einem Eingangssignal von +10V bzw. 20mA. Signale zwischen dem START VALUE und END VALUE verhalten sich proportional.

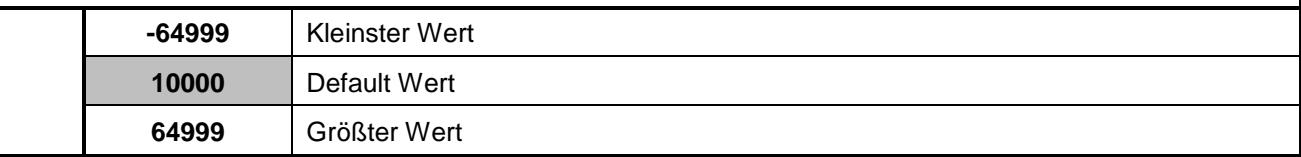

#### **DECIMAL POINT** (Dezimalpunkt)

Diese Einstellung legt die Position des Dezimalpunktes fest.

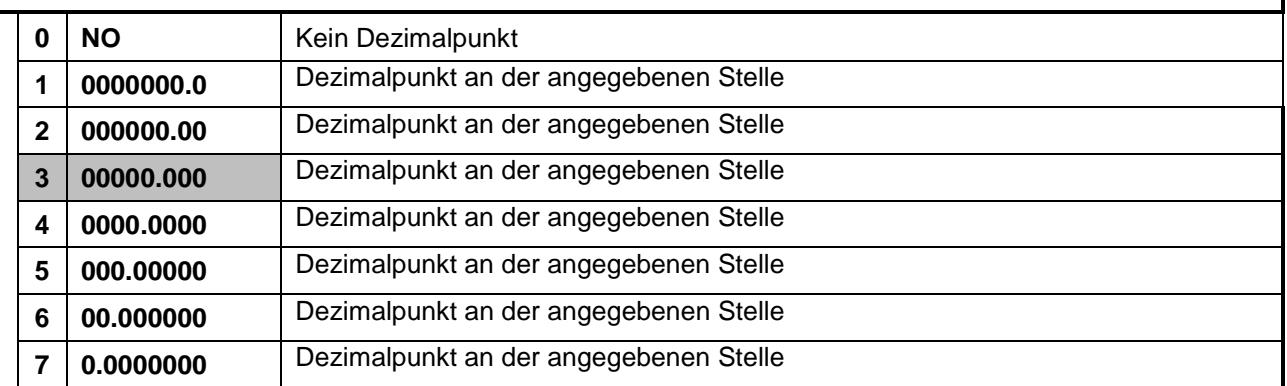

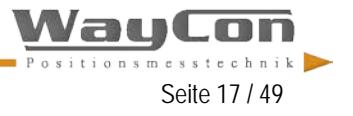

 $\mathbf{r}$ 

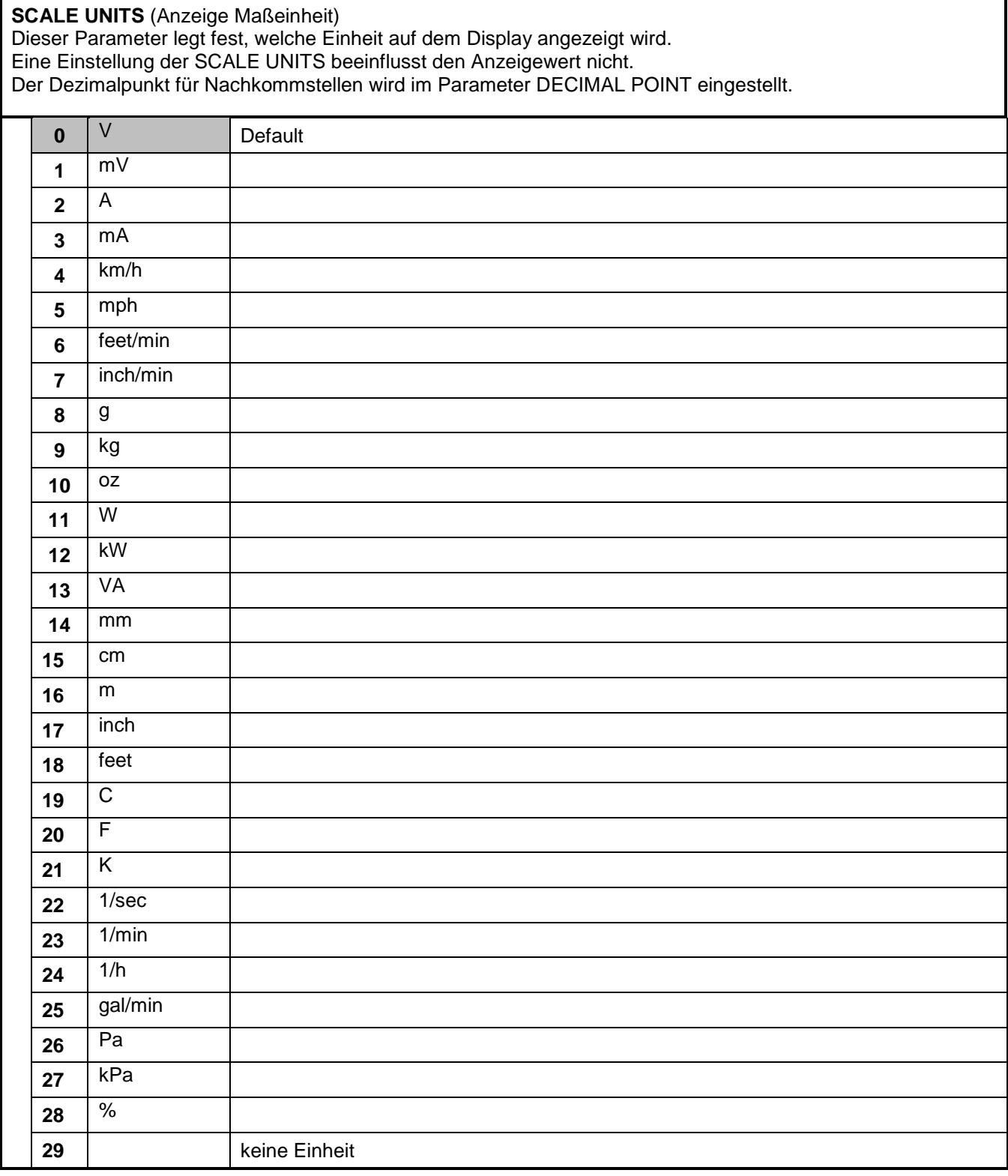

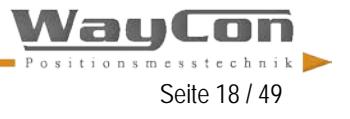

 $\mathbf 1$ 

Fortsetzung "IN 1 Properties":

**SAMPLING TIME (S)** (Messzeit)

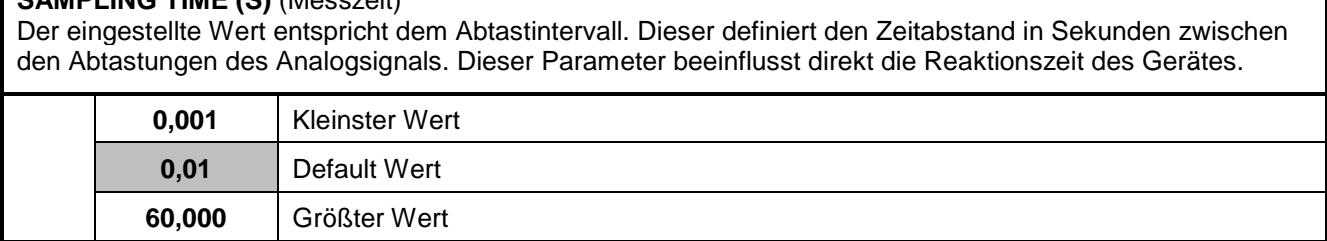

#### **AVERAGE FILTER** (Filter für Mittelwertbildung)

Zuschaltbare Mittelwertbildung zur Vermeidung von Anzeigeschwankungen.

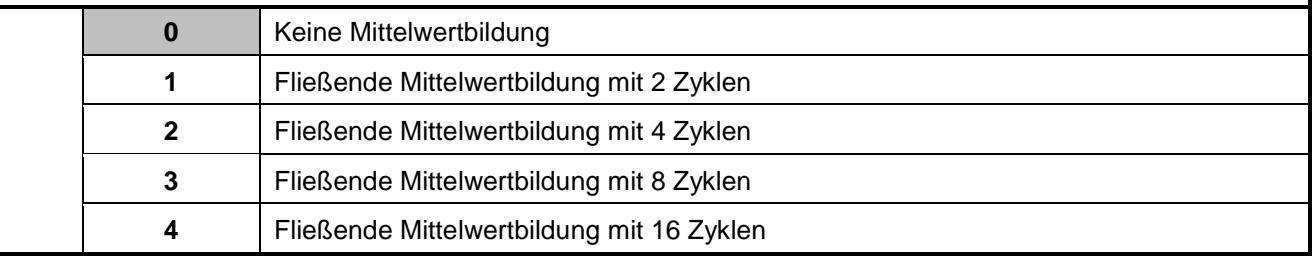

#### **OFFSET** (Offset)

Mit diesem Parameter wird die Nullpunktverschiebung / Tara des Eingangs eingestellt.

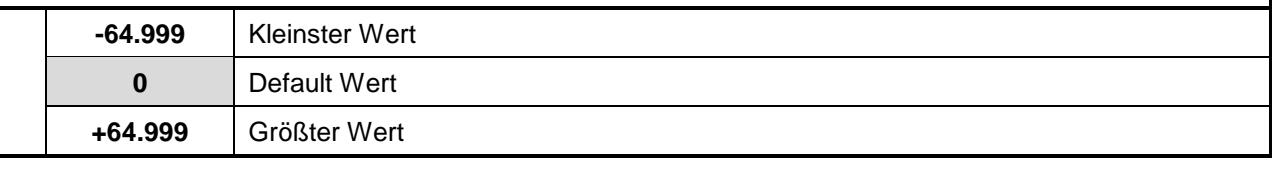

#### **LINEARISATION** (Linearisierung)

Dieser Parameter definiert die Linearisierungsfunktion.

Die Linearisierungspunkte werden im Menu IN 1 / IN 2 LINEARIZATION eingestellt. Hinweise siehe Anhang.

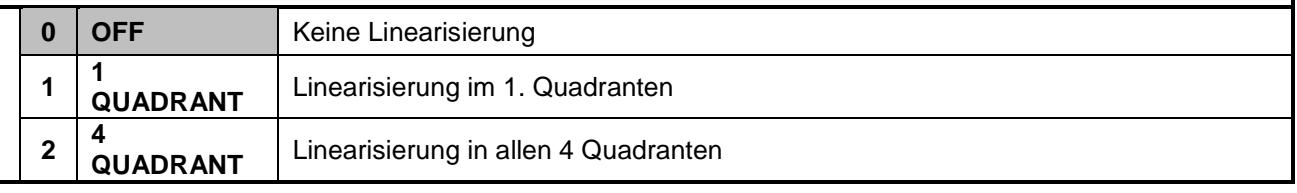

**TOTALIZATION** (Gesamtsummenzählung)

Dieser Parameter aktiviert die Totalisierungsfunktion.

Einstellungen werden im Menu IN 1 / IN 2 TOTALIZATION vorgenommen.

Die Totalisierung ist abhängig von der gewählten Betriebsart. Siehe Tabelle im Kapitel IN 1 Totalization.

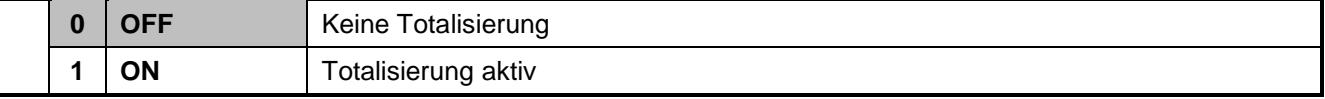

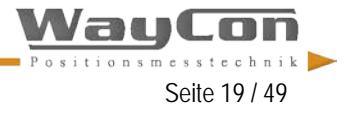

### <span id="page-19-0"></span>**5.3. IN 1 Linearization (Linearisierung Eingang 1)**

In diesem Menü werden die Linearisierungspunkte für Eingang 1 definiert.

Dieses Menü wird nur angezeigt, wenn im Menü IN 1 PROPERTIES die entsprechende Linearisierung ausgewählt ist.

Hinweise zur Linearisierungsfunktion siehe Anhang.

#### **P1(X) … P24(X)**

X-Koordinate des Linearisierungspunktes.

Das ist der Anzeigewert, den das Gerät ohne Linearisierung in Abhängigkeit des Eingangssignals erzeugt.

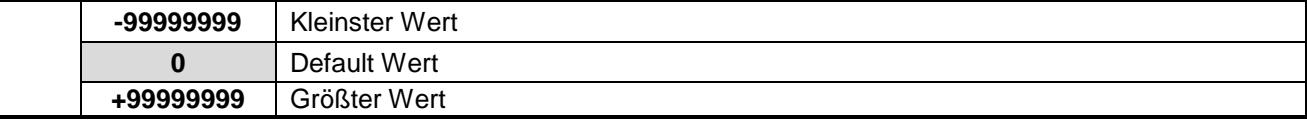

#### **P1(Y) … P24(Y)**

Y-Koordinate des Linearisierungspunktes. Das ist der Anzeigewert, den das Gerät anstatt der x-Koordinate erzeugen soll.

z.B. wird P2(X) durch P2(Y) ersetzt.

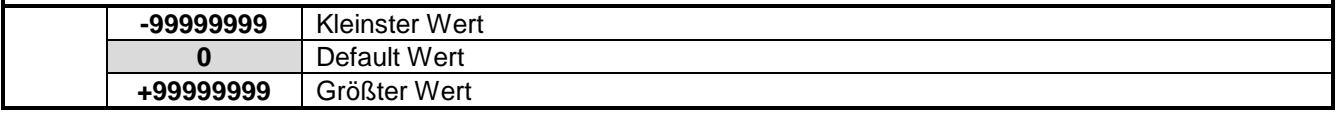

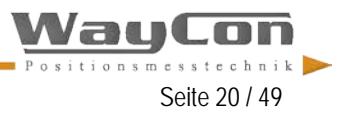

### <span id="page-20-0"></span>**5.4. IN 1 Totalization (Gesamtsummenzählung)**

In diesem Menü werden die Parameter für die Totalisierung definiert. Dieses Menü wird nur angezeigt, wenn im Menu IN 1 PROPERTIES die Totalisierung aktiviert wurde. Der Totalisator ist abhängig von der gewählten Betriebsart. Siehe nachfolgender Tabelle:

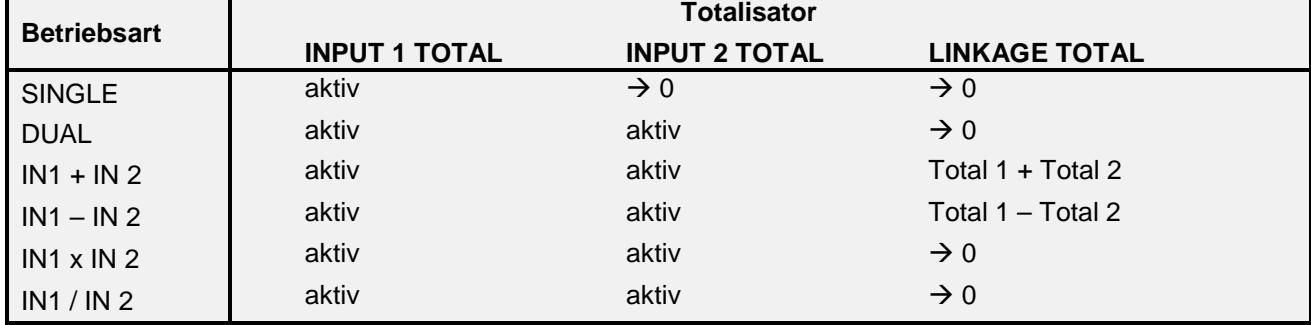

#### **TIME BASE** (Zeitbasis)

Dieser Parameter definiert die Zeitbasis für die Totalisierung. Sie gibt den Zeitabstand für die Erfassung der Messwerte an.

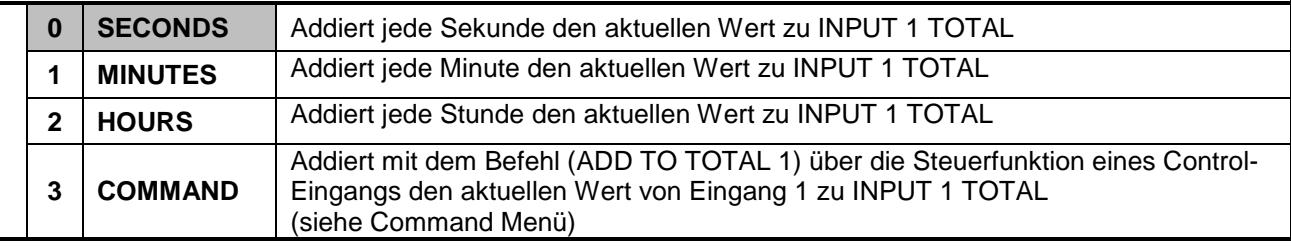

#### **DIVIDER** (Teilungsfaktor)

Dieser Parameter definiert den Divisor für die Totalisierung.

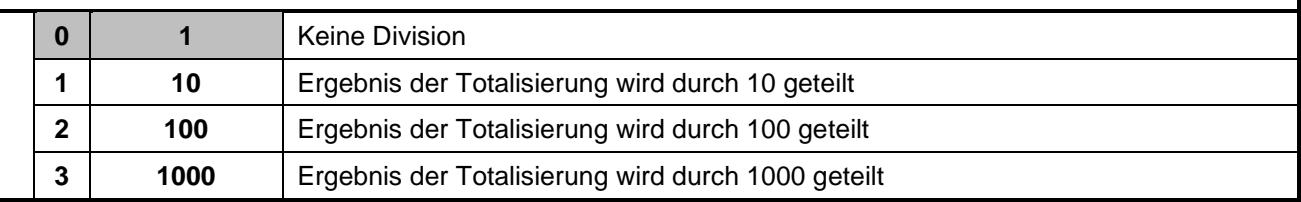

#### **DECIMAL POINT** (Dezimal Punkt)

Diese Einstellung legt die Position des Dezimalpunktes fest.

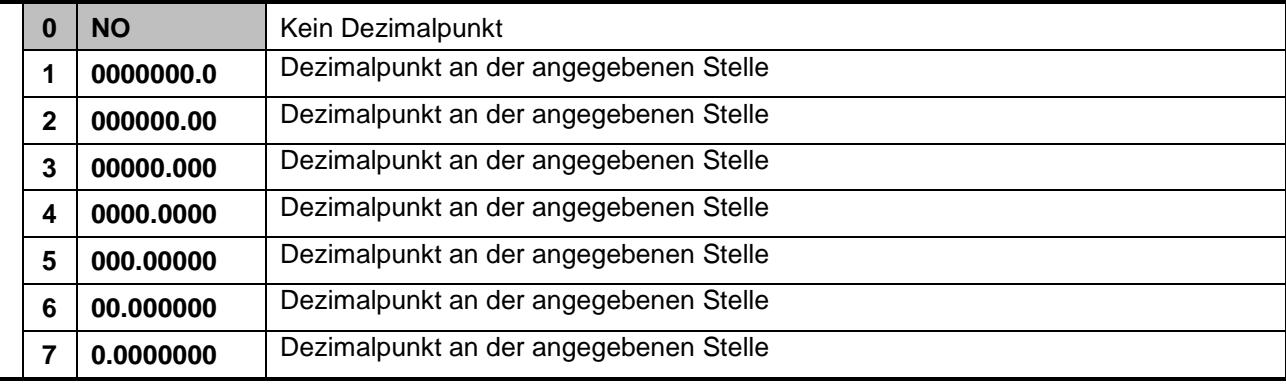

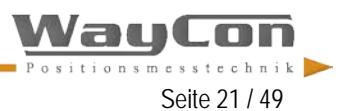

Fortsetzung "IN 1 Totalization":

 $\overline{1}$ 

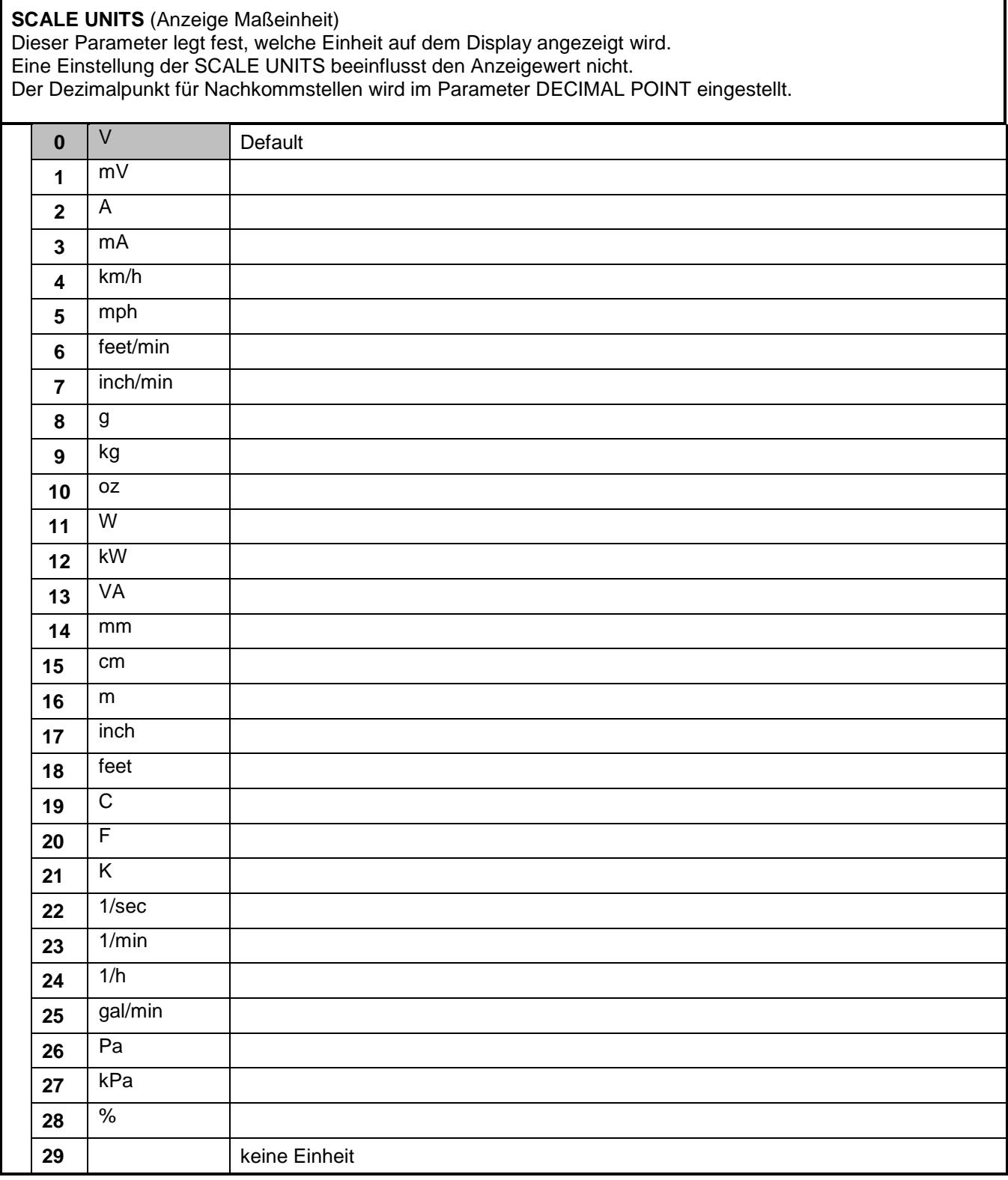

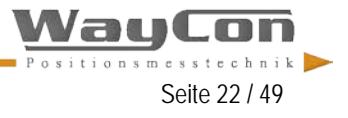

 $\overline{\mathbf{I}}$ 

### <span id="page-22-0"></span>**5.5 IN 2 Properties (Parameter Eingang 2)**

In diesem Menü werden die Parameter für Eingang 2 definiert.

#### **CONFIGURATION** (Konfiguration Eingang 2)

Konfiguration des Eingangs 2., siehe IN 1 Properties.

**START VALUE** (Startwert Eingang 2)

Anzeigewert des Eingangs 2 bei 0V bzw. 0/4mA, siehe IN 1 Properties.

**END VALUE** (Endwert Eingang 2) Anzeigewert des Eingangs 2 bei +10V bzw. 20mA, siehe IN 1 Properties.

**DECIMAL POINT** (Dezimalpunkt) Einstellung des Dezimalpunktes, siehe IN 1 Properties.

**SCALE UNITS** (Anzeige Maßeinheit) Einheit auf dem Display, siehe IN 1 Properties.

**SAMPLING TIME (S)** (Messzeit) Abtastintervall des Eingangs 2, siehe IN 1 Properties.

**AVERAGE FILTER** (Filter für Mittelwertbildung) Zuschaltbare Mittelwertbildung, siehe IN 1 Properties.

**OFFSET** (Offset) Nullpunktverschiebung / Tara, siehe IN 1 Properties.

**LINEARISATION** (Linearisierung) Linearisierungsfunktion, siehe IN 1 Properties.

**TOTALIZATION** (Gesamtsummenzählung) Totalisierungsfunktion, siehe IN 1 Properties.

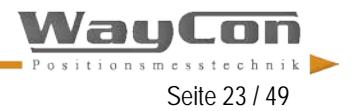

### <span id="page-23-0"></span>**5.6 IN 2 Linearization (Linearisierung Eingang 2)**

In diesem Menü werden die Linearisierungspunkte für Eingang 2 definiert.

#### **P1(X) … P24(X)**

X-Koordinate des Linearisierungspunktes, siehe IN 1Linearization.

#### **P1(Y) … P24(Y)**

Y-Koordinate des Linearisierungspunktes, siehe IN 1Linearization.

### <span id="page-23-1"></span>**5.7 IN 2 Totalization (Gesamtsummenzählung)**

In diesem Menü werden die Parameter für die Totalisierung von Eingang 2 definiert.

**TIME BASE** (Zeitbasis) Zeitbasis für die Totalisierung, siehe IN 1 Totalization.

**DIVIDER** (Teilungsfaktor) Divisor für die Totalisierung, siehe IN 1 Totalization.

**DECIMAL POINT** (Dezimalpunkt) Position des Dezimalpunktes, siehe IN 1 Totalization.

**SCALE UNITS** (Anzeige Maßeinheit) Einheit auf dem Display, siehe IN 1 Totalization.

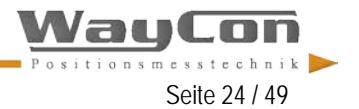

### <span id="page-24-0"></span>**5.8 Linkage Properties (Parameter für die verknüpfte Betriebsart)**

In diesem Menü werden die Parameter für die verknüpfte Betriebsart definiert.

Dieses Menü wird nur angezeigt, wenn im GENERAL MENU eine Betriebsart mit Verknüpfung (z.B. IN1 – IN2) ausgewählt wurde.

Für die Verwendung einer verknüpften Betriebsart müssen zuerst die Parameter im Menü IN 1 PROPERTIES und IN 2 PROPERTIES einstellst werden. Das Ergebnis der Verknüpfung kann dann mit den folgenden Parametern noch skaliert werden.

**FACTOR** (Multiplikationsfaktor) Dieser Parameter definiert den Faktor, mit dem das Ergebnis der Verknüpfung verrechnet wird. **-99999999** Kleinster Wert **1** Default Wert **99999999** Größter Wert

**DIVIDER** (Teilungsfaktor)

Dieser Parameter definiert den Divisor, mit dem das Ergebnis der Verknüpfung verrechnet wird.

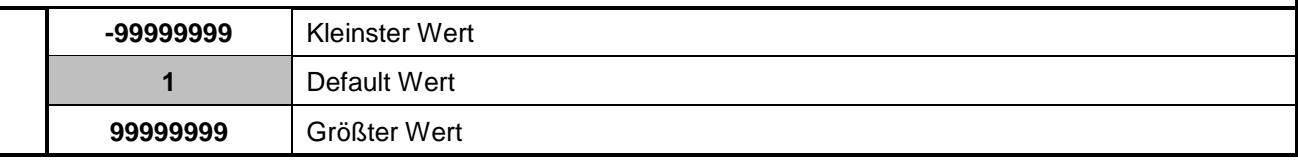

#### **ADDITIVE VALUE** (Additiver Wert)

Dieser Parameter definiert eine additive Konstante, die zu dem Ergebnis der Verknüpfung addiert wird.

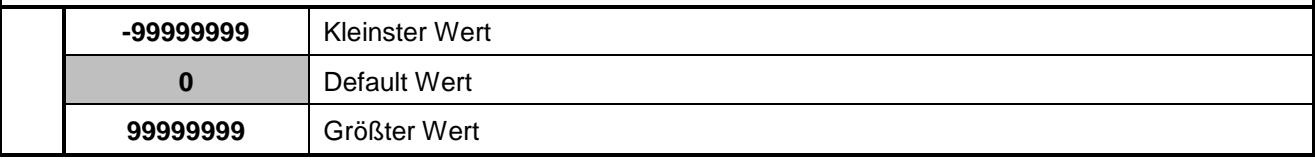

**DECIMAL POINT** (Dezimalpunkt)

Diese Einstellung legt die Position des Dezimalpunktes fest.

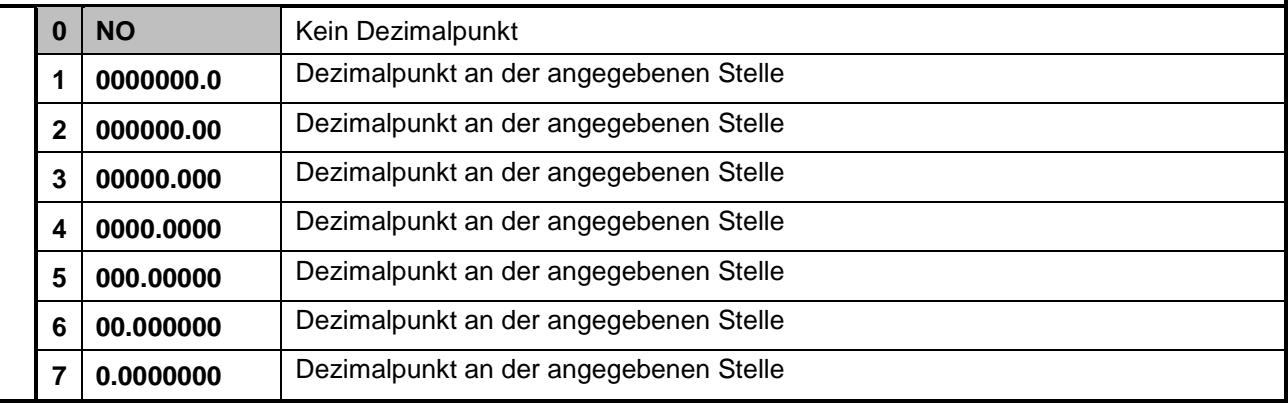

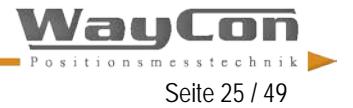

Fortsetzung "Linkage Properties Menü":

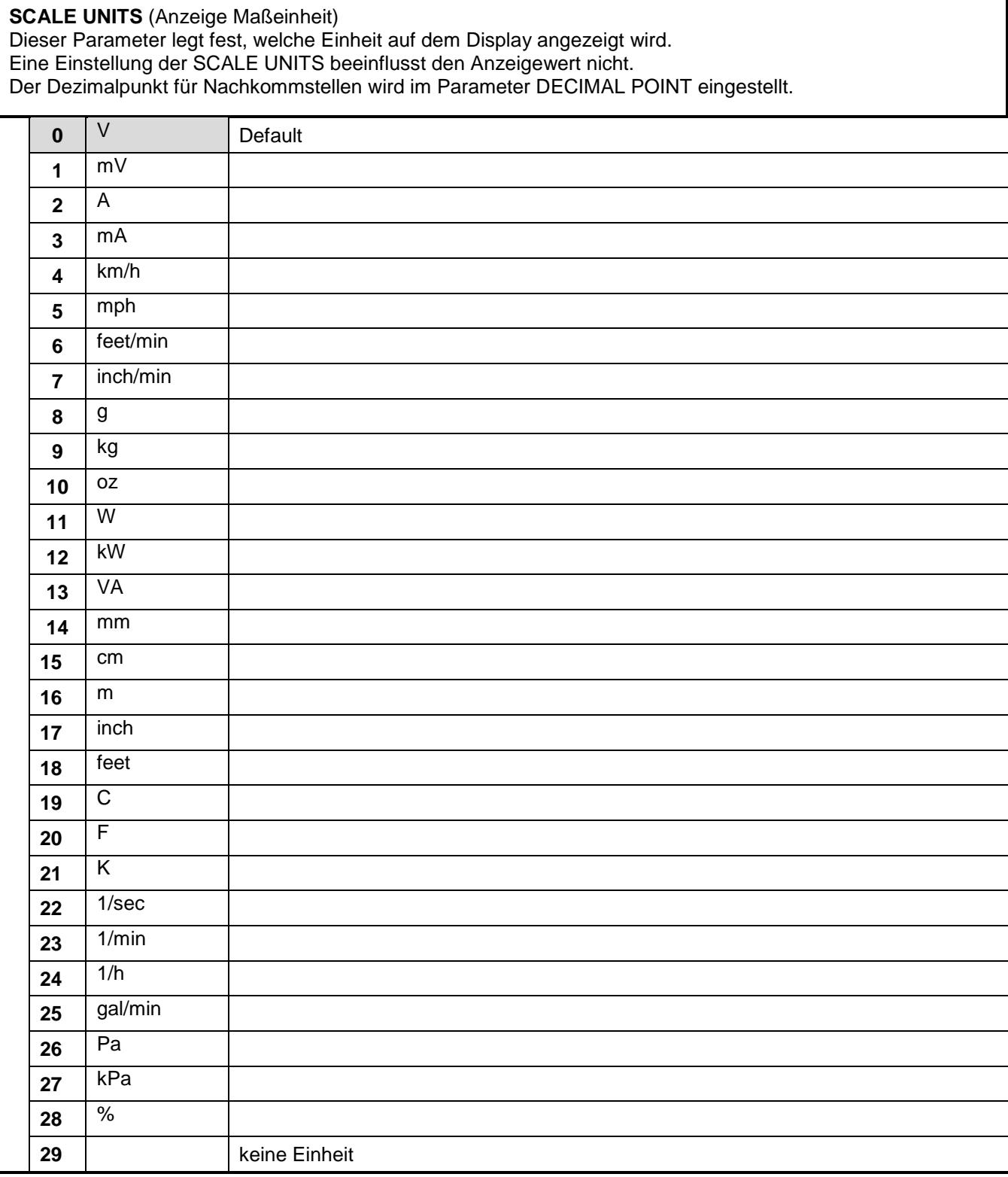

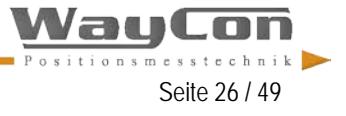

### <span id="page-26-0"></span>**5.9 Preselection Values (Vorwahlwerte)**

In diesem Menü werden die Vorwahlwerte bzw. Schaltpunkte eingestellt. Die Vorwahlwerte bezieht sich immer auf die im PRESELECT MENU ausgewählte SOURCE.

Diese Funktion ist nur bei Geräten mit Option CO350, AO350 oder RL350 verfügbar.

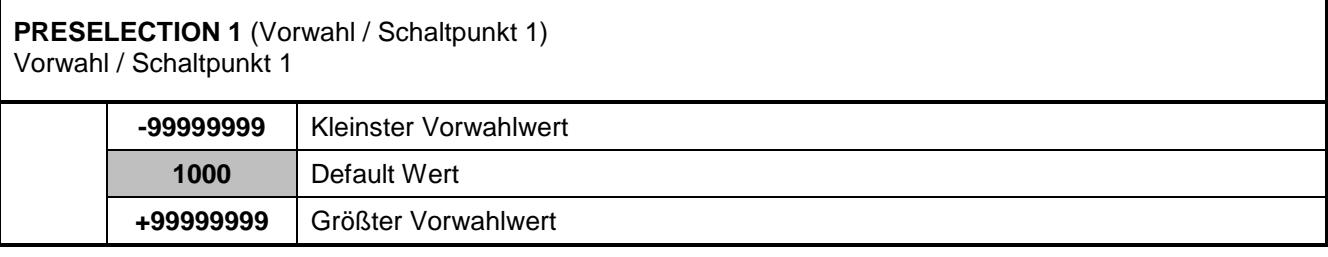

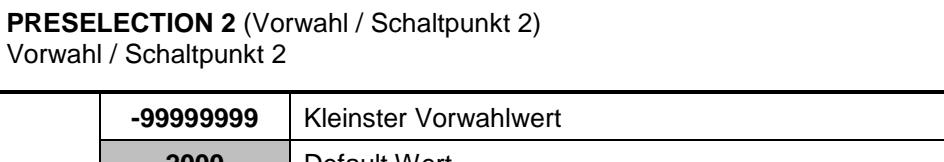

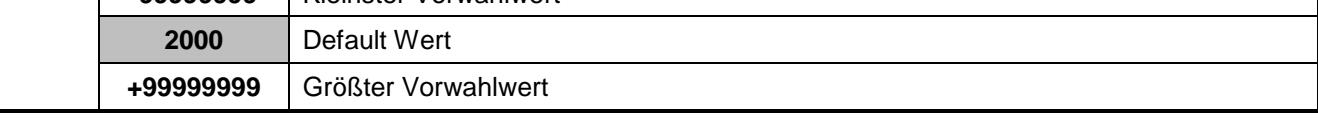

**PRESELECTION 3** (Vorwahl / Schaltpunkt 3) Vorwahl / Schaltpunkt 3

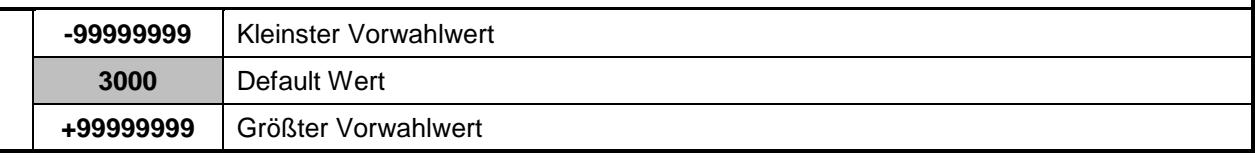

**PRESELECTION 4** (Vorwahl / Schaltpunkt 4) Vorwahl / Schaltpunkt 4

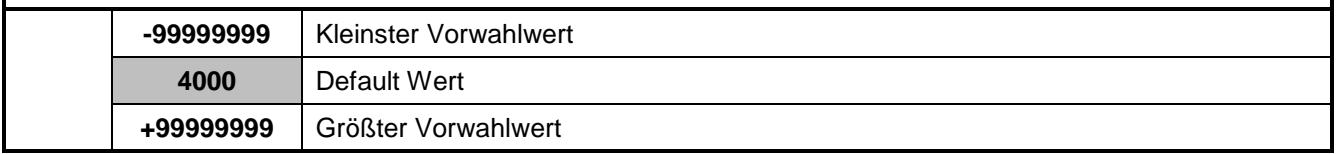

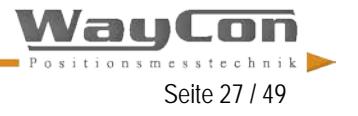

### <span id="page-27-0"></span>**5.10 Preselection 1 Menu (Menü für Vorwahl 1)**

In diesem Menü werden die Parameter der Bezugsquelle, die Schaltbedingungen und weitere Definitionen für Vorwahlwert / Schaltpunkt 1 festgelegt.

Diese Funktion ist nur bei Geräten mit Option CO350, AO350 oder RL350 verfügbar.

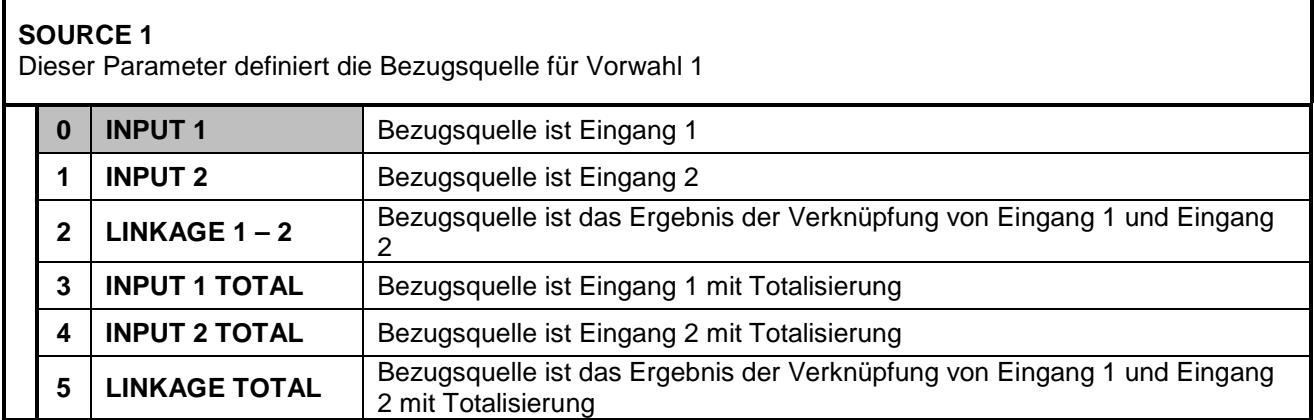

Die Totalisierung ist abhängig von der gewählten Betriebsart. Siehe Tabelle im Kapitel IN 1 Totalization.

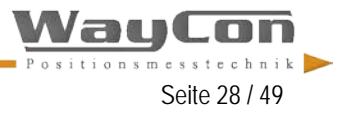

Fortsetzung "Preselection 1 Menu":

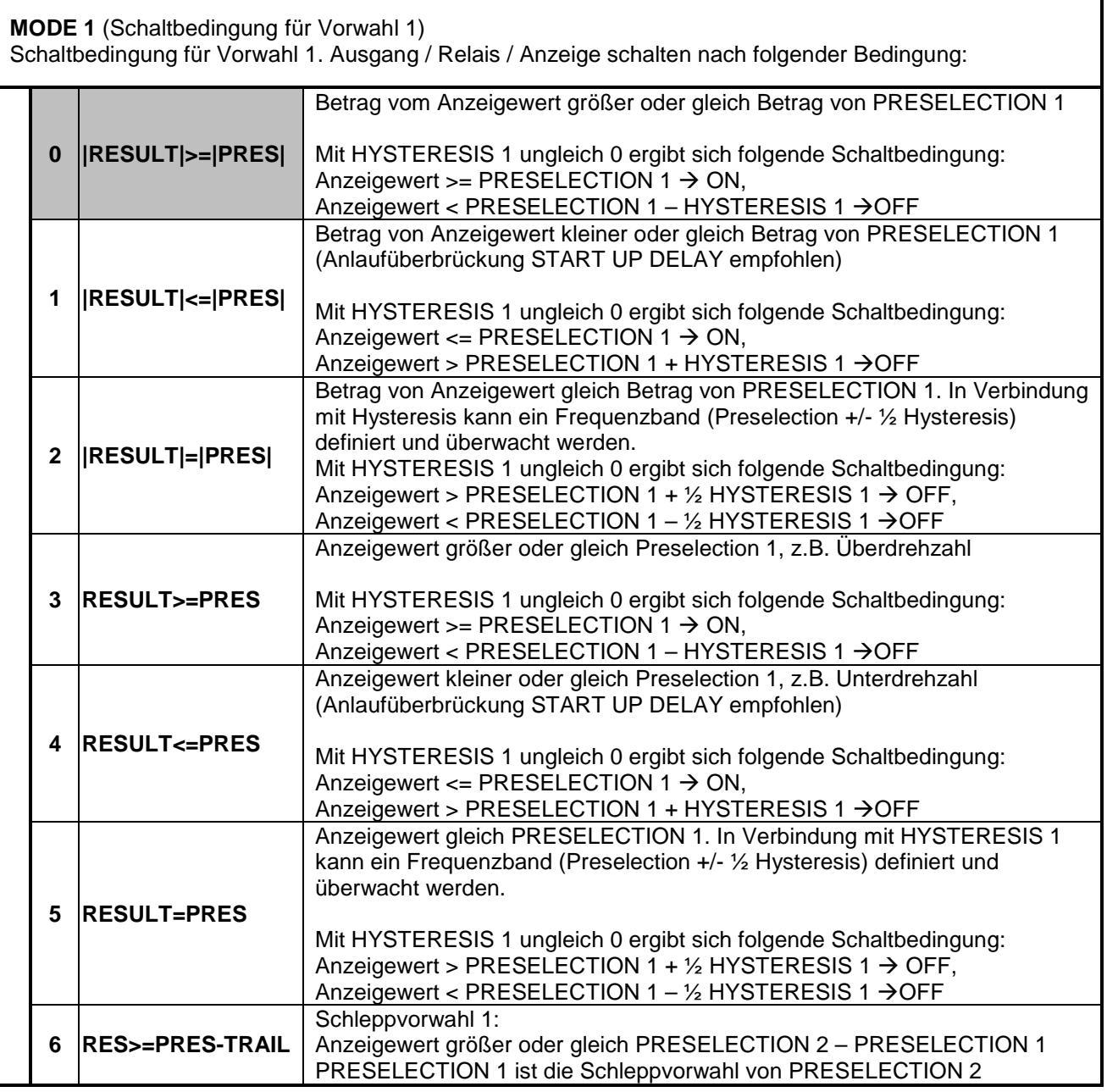

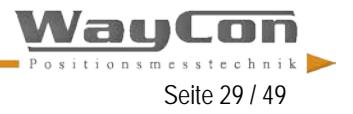

Fortsetzung "Preselection 1 Menu":

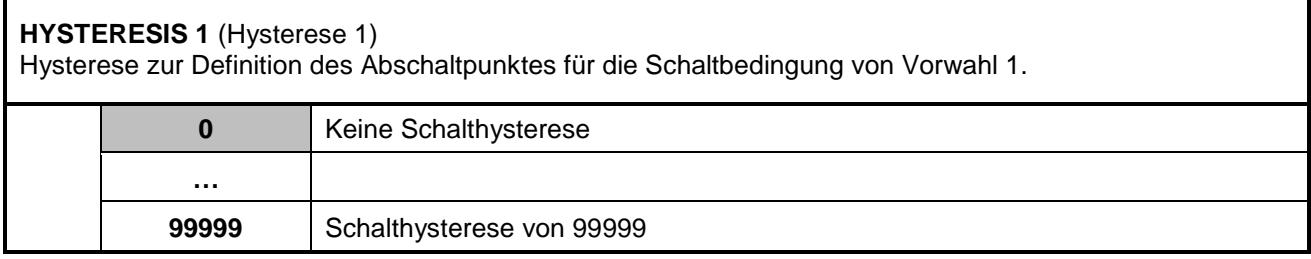

**PULSE TIME 1 (S)** (Ausgangssignallänge Vorwahl 1 (sec)) Dauer des Wischimpulses für die Schaltbedingung von Vorwahl 1.

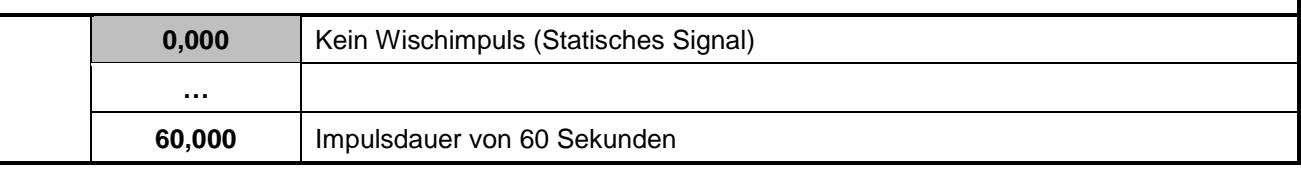

**OUTPUT TARGET 1** (Zuordnung eines Ausgangs für die Schaltbedingung von Vorwahl 1) Zuordnung eines Ausgangs oder Relais für die Schaltbedingung von Vorwahl 1. Sind mehrerer Schaltbedingungen einem einzigen Ausgang / Relais zugewiesen, ist dieser aktive, sobald eine der Schaltbedingung erfüllt ist.

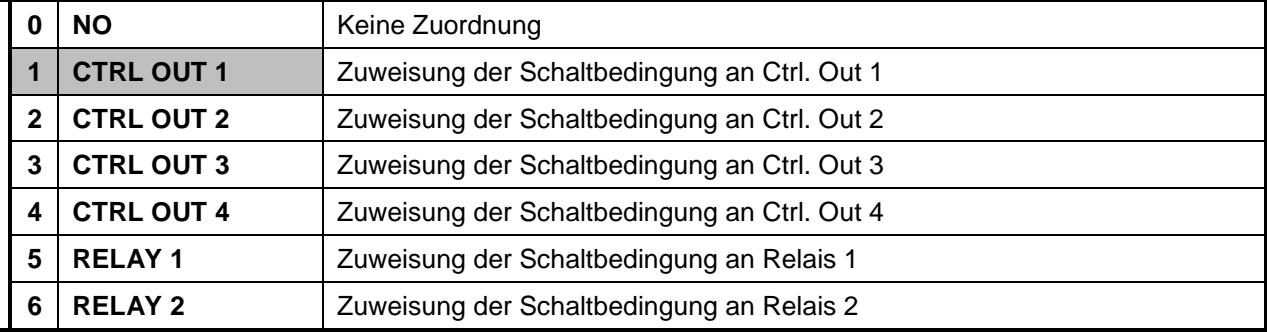

**OUTPUT POLARITY 1** (Schaltzustand für die Schaltbedingung von Vorwahl 1) Schaltzustand für die Schaltbedingung von Vorwahl 1.

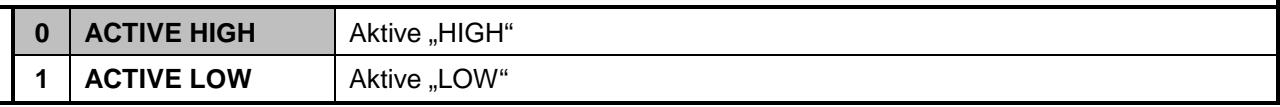

**OUTPUT LOCK 1** (Selbsthaltung für die Schaltbedingung von Vorwahl 1) Selbsthaltung für die Schaltbedingung von Vorwahl 1.

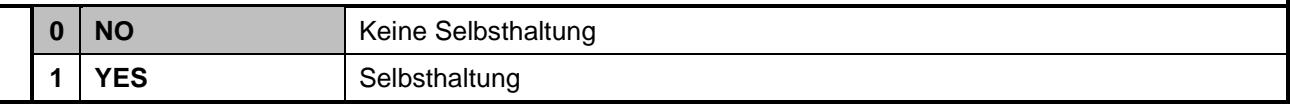

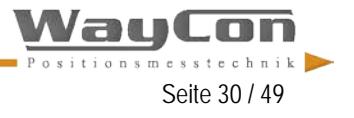

Fortsetzung "Preselection 1 Menu":

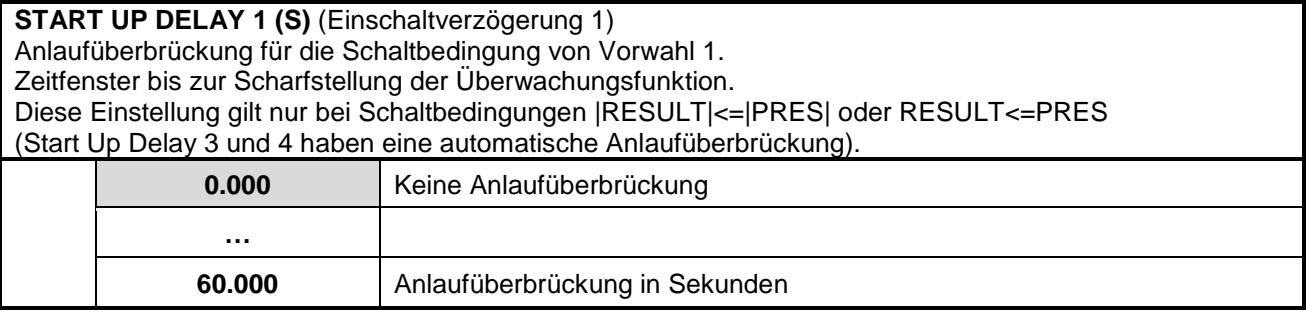

#### **EVENT COLOR 1** (Farbumschaltung)

Ereignisabhängige Farbumschaltung der Anzeige für die Schaltbedingung von Vorwahl 1. EVENT COLOR 1 hat die niedrigste Priorität. EVENT COLOR 2 … 4 können diese Farbumschaltung überschreiben.

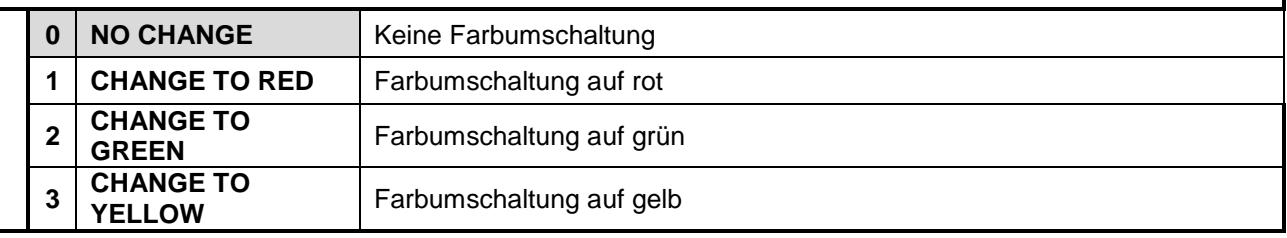

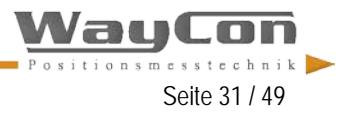

### <span id="page-31-0"></span>**5.11 Preselection 2 Menu (Menü für Vorwahl 2)**

#### **SOURCE 2**

Bezugsquelle für Vorwahl 2, siehe PRESELCTION 1 MENU.

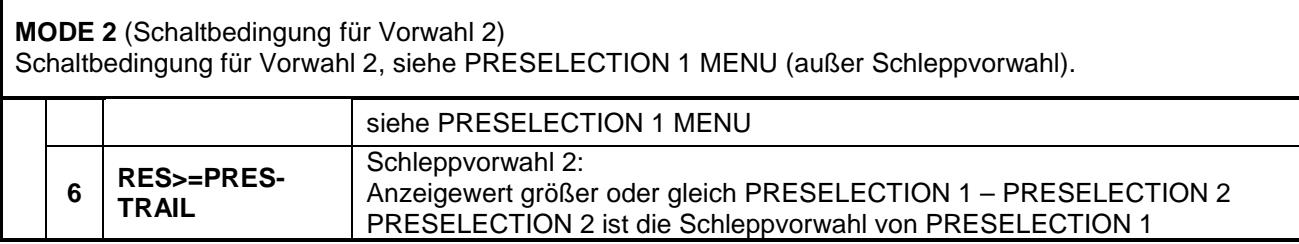

**HYSTERESIS 2** (Hysterese 2)

Schalthysterese für die Schaltbedingung von Vorwahl 2, siehe PRESELECTION 1 MENU.

**PULSE TIME 2 (S)** (Ausgangssignallänge Vorwahl 2 (sec)) Dauer des Wischimpulses für die Schaltbedingung von Vorwahl 2, siehe PRESELECTION 1 MENU.

**OUTPUT TARGET 2** (Zuordnung eines Ausgangs für die Schaltbedingung von Vorwahl 2) Zuordnung eines Ausgangs für die Schaltbedingung von Vorwahl 2, siehe PRESELECTION 1 MENU. (Außer Default-Wert).

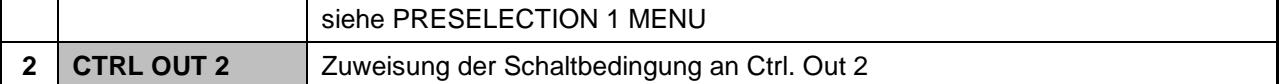

**OUTPUT POLARITY 2** (Schaltzustand für die Schaltbedingung von Vorwahl 2) Schaltzustand für die Schaltbedingung von Vorwahl 2, siehe PRESELECTION 1 MENU.

**OUTPUT LOCK 2** (Selbsthaltung für die Schaltbedingung von Vorwahl 2) Selbsthaltung für die Schaltbedingung von Vorwahl 2, siehe PRESELECTION 1 MENU.

**START UP DELAY 2 (S)** (Einschaltverzögerung 2) Anlaufüberbrückung für die Schaltbedingung von Vorwahl 2, siehe PRESELECTION 1 MENU. (Start Up Delay 3 und 4 haben eine automatische Anlaufüberbrückung).

**EVENT COLOR 2** (Farbumschaltung) Ereignisabhängige Farbumschaltung der Anzeige für die Schaltbedingung von Vorwahl 2, siehe PRESELECTION 1 MENU.

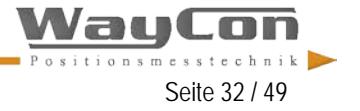

### <span id="page-32-0"></span>**5.12 Preselection 3 Menu (Menü für Vorwahl 3)**

#### **SOURCE 3**

Bezugsquelle für Vorwahl 3, siehe PRESELCTION 1 MENU.

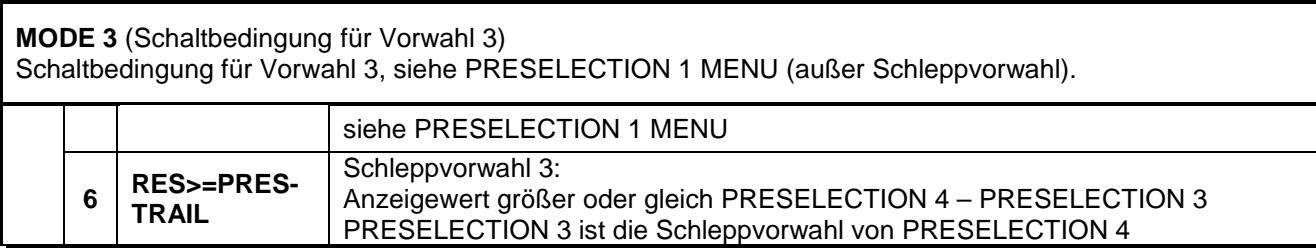

**HYSTERESIS 3** (Hysterese 3)

Schalthysterese für die Schaltbedingung von Vorwahl 3, siehe PRESELECTION 1 MENU.

**PULSE TIME 3 (S)** (Ausgangssignallänge Vorwahl 3 (sec)) Dauer des Wischimpulses für die Schaltbedingung von Vorwahl 3, siehe PRESELECTION 1 MENU.

**OUTPUT TARGET 3** (Zuordnung eines Ausgangs für die Schaltbedingung von Vorwahl 3) Zuordnung eines Ausgangs für die Schaltbedingung von Vorwahl 3, siehe PRESELECTION 1 MENU. (Außer Default-Wert).

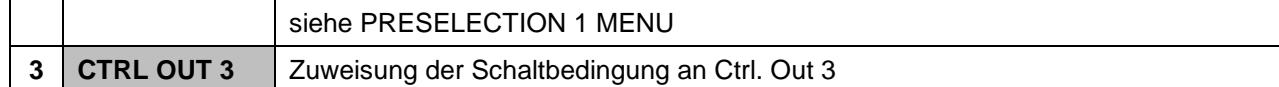

**OUTPUT POLARITY 3** (Schaltzustand für die Schaltbedingung von Vorwahl 3) Schaltzustand für die Schaltbedingung von Vorwahl 3, siehe PRESELECTION 1 MENU.

#### **OUTPUT LOCK 3**

Selbsthaltung für die Schaltbedingung von Vorwahl 3, siehe PRESELECTION 1 MENU.

**START UP DELAY 3** (Einschaltverzögerung 3) Anlaufüberbrückung für die Schaltbedingung von Vorwahl 3. Diese Einstellung gilt nur bei Schaltbedingungen |RESULT|<=|PRES| oder RESULT<=PRES und (Start up Delay 1 und 2 haben eine zeitabhängige Anlaufüberbrückung)

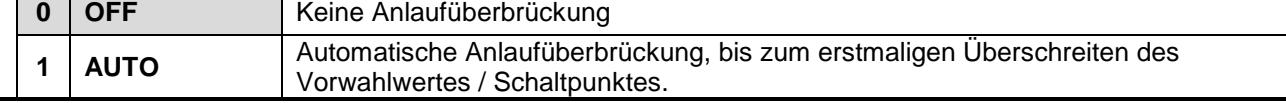

#### **EVENT COLOR 3** (Farbumschaltung)

Ereignisabhängige Farbumschaltung der Anzeige für die Schaltbedingung von Vorwahl 3, siehe PRESELECTION 1 MENU.

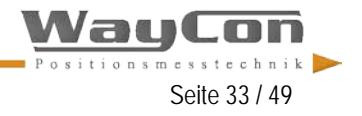

### <span id="page-33-0"></span>**5.13. Preselection 4 Menu (Menü für Vorwahl 4)**

#### **SOURCE 4**

Bezugsquelle für Vorwahl 4, siehe PRESELCTION 1 MENU.

**MODE 4** (Schaltbedingung für Vorwahl 4) Schaltbedingung für Vorwahl 4, siehe PRESELECTION 1 MENU (außer Schleppvorwahl).

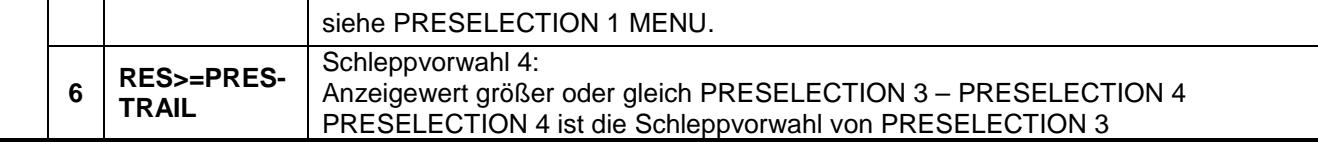

**HYSTERESIS 4** (Hysterese 4)

Schalthysterese für die Schaltbedingung von Vorwahl 4, siehe PRESELECTION 1 MENU.

**PULSE TIME 4 (S)** (Ausgangssignallänge Vorwahl 4 (sec)) Dauer des Wischimpulses für die Schaltbedingung von Vorwahl 4, siehe PRESELECTION 1 MENU.

**OUTPUT TARGET 4** (Zuordnung eines Ausgangs für die Schaltbedingung von Vorwahl 4) Zuordnung eines Ausgangs für die Schaltbedingung von Vorwahl 4, siehe PRESELECTION 1 MENU. (Außer Default-Wert).

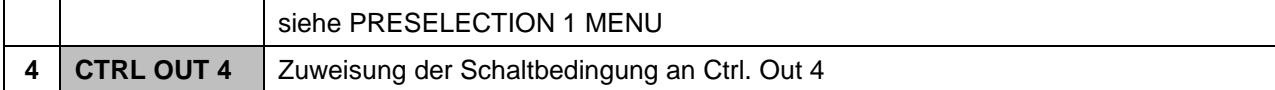

**OUTPUT POLARITY 4** (Schaltzustand für die Schaltbedingung von Vorwahl 4) Schaltzustand für die Schaltbedingung von Vorwahl 4, siehe PRESELECTION 1 MENU.

**OUTPUT LOCK 4** (Selbsthaltung für die Schaltbedingung von Vorwahl 4) Selbsthaltung für die Schaltbedingung von Vorwahl 4, siehe PRESELECTION 1 MENU.

**START UP DELAY 4** (Einschaltverzögerung 4) Anlaufüberbrückung für die Schaltbedingung von Vorwahl 4, siehe PRESELECTION 3 MENU. (Start Up Delay 1 und 2 haben eine zeitabhängige Anlaufüberbrückung).

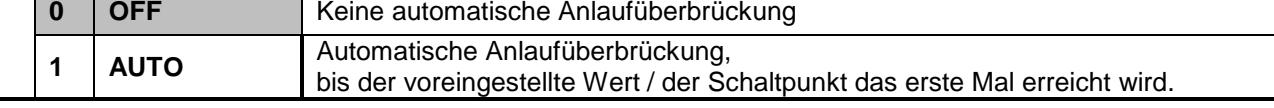

#### **EVENT COLOR 4** (Farbumschaltung)

Ereignisabhängige Farbumschaltung der Anzeige für die Schaltbedingung von Vorwahl 4, siehe PRESELECTION 1 MENU.

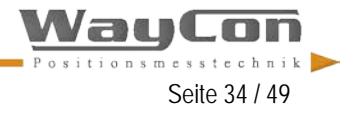

### <span id="page-34-0"></span>**5.14. Serial Menu (Schnittstellen Menü)**

In diesem Menü werden die Grundeinstellungen für die serielle Schnittstelle definiert. Diese Funktion ist nur bei Geräten mit Option CO350 oder AO350 verfügbar.

#### **UNIT NUMBER** (Adresse)

Mit diesem Parameter können serielle Geräteadressen eingestellt werden. Den Geräten können Adressen zwischen 11 und 99 zugeordnet werden. Adressen die eine "0" enthalten sind nicht erlaubt, da diese als Gruppen-bzw. Sammeladressen verwendet werden.

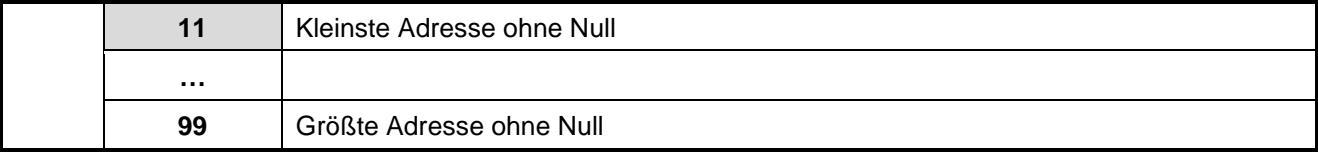

#### **SERIAL BAUD RATE** (Baud Rate)

Mit diesem Parameter wird die serielle Baudrate eingestellt.

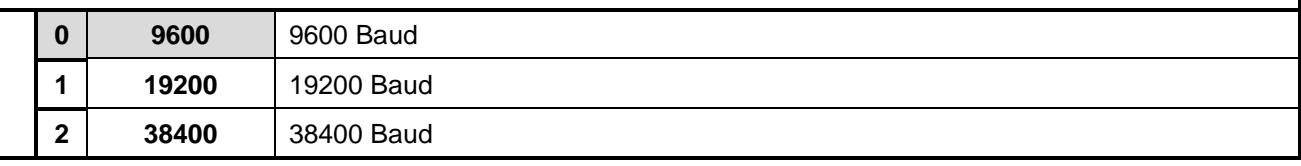

#### **SERIAL FORMAT** (Format)

Mit diesem Parameter wird das Bit-Datenformat eingestellt.

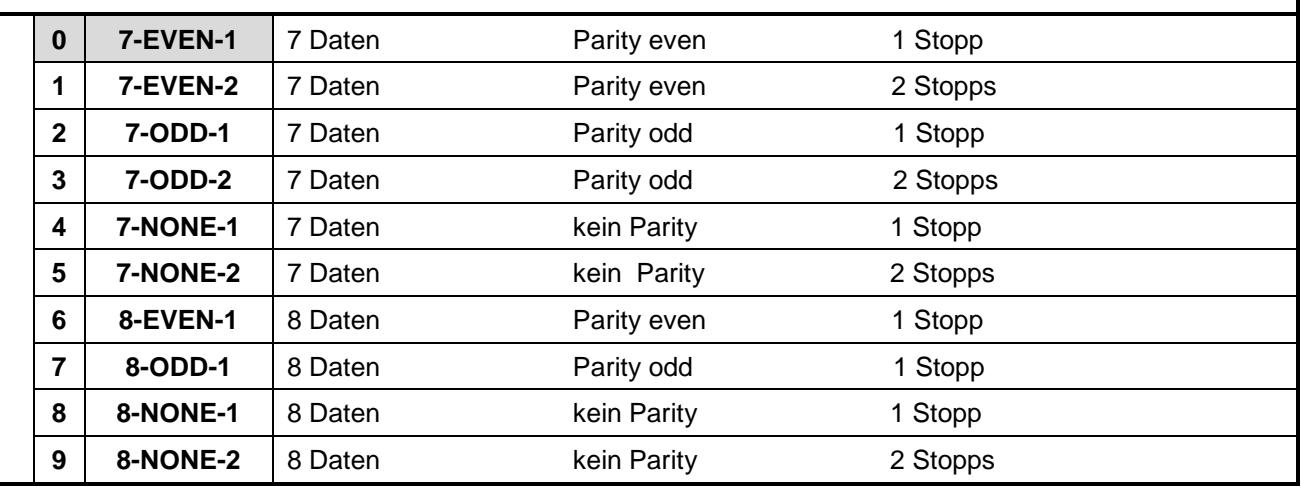

#### **SERIAL INIT** (Initialisierung)

Der Parameter bestimmt, mit welcher Baudrate die Initialisierungswerte an die PC-Bedienoberfläche übertragen werden. Mit Einstellungen größer 9600 Baud kann so die Dauer der Initialisierung verkürzt werden.

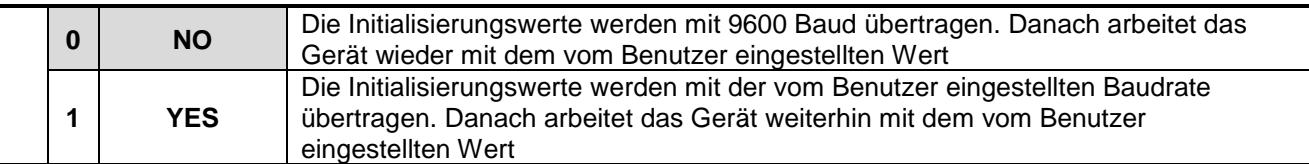

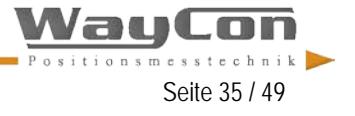

Fortsetzung "Serial Menu":

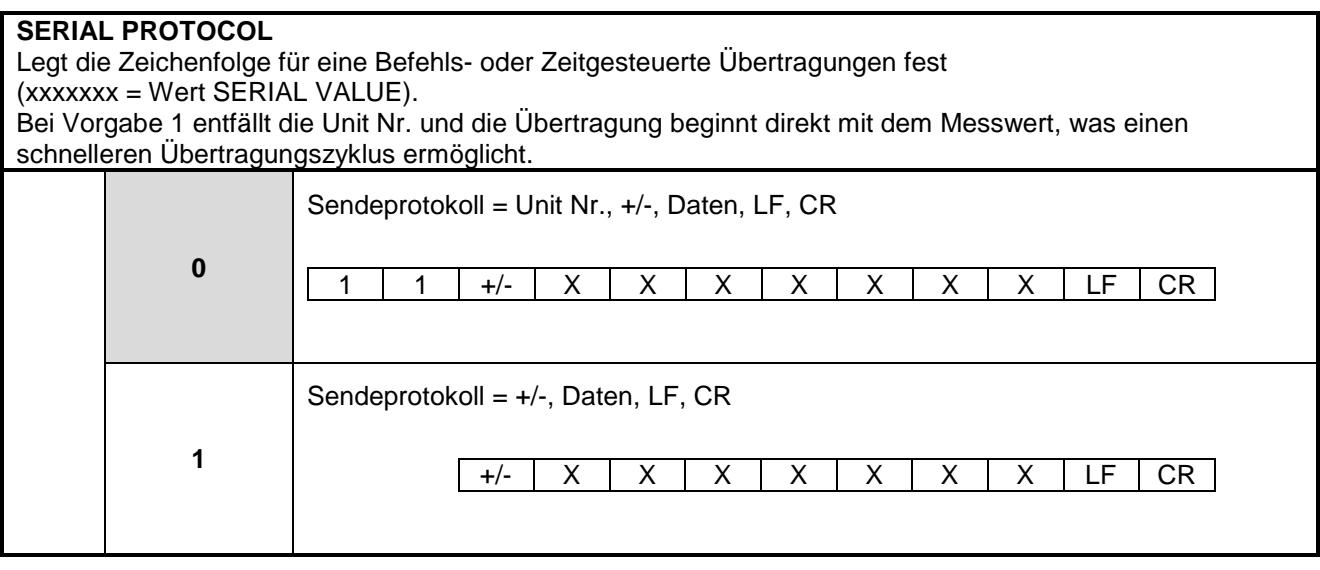

#### **SERIAL TIMER (S)**

Einstellbarer Zeitzyklus in Sekunden zur automatischen (zyklischen) Übertragung des SERIAL VALUE über die serielle Schnittstelle.

Bei einer Anfrage per Anfrageprotokoll, wird die zyklische Übertragung für 20 Sekunden unterbrochen.

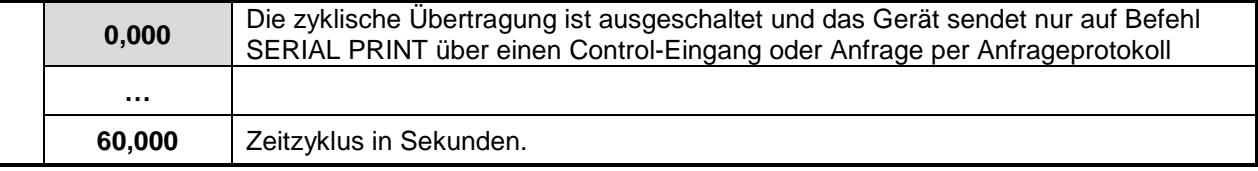

#### **SERIAL VALUE** (Serieller Parameter)

Der Parameter bestimmt, welcher Wert übertragen wird**.**

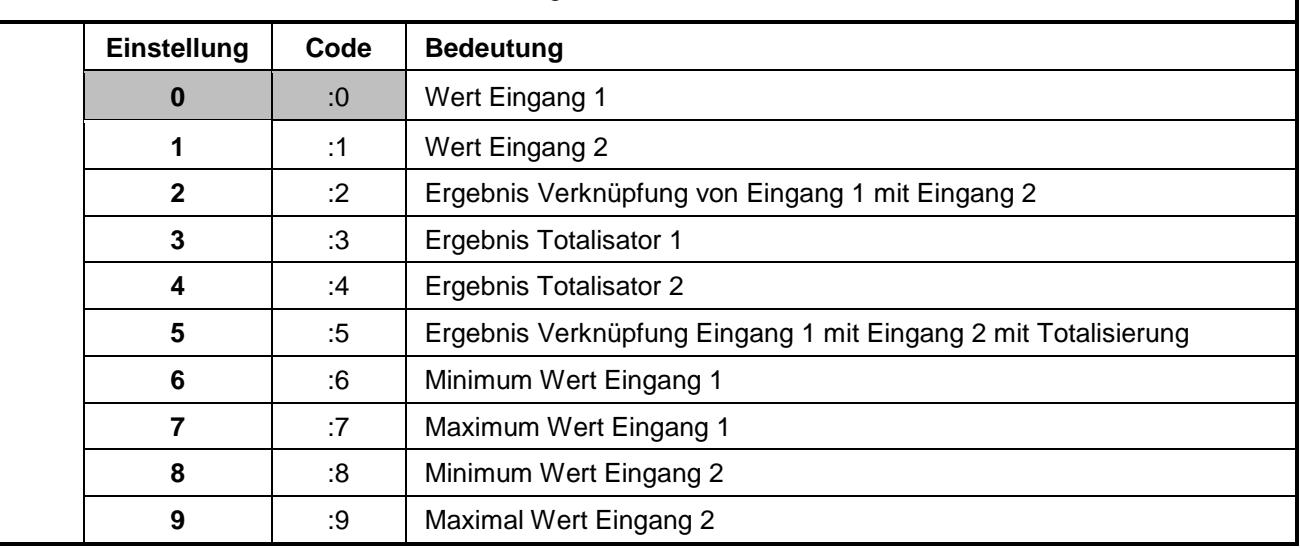

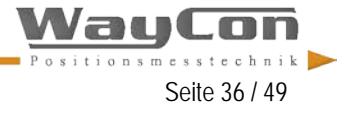

### <span id="page-36-0"></span>**5.15. Analog Out Menu (Analogausgangs Menü)**

In diesem Menü werden die Grundeinstellungen für den Analog Ausgang definiert. Diese Funktion ist nur bei Geräten mit Option AO350 verfügbar.

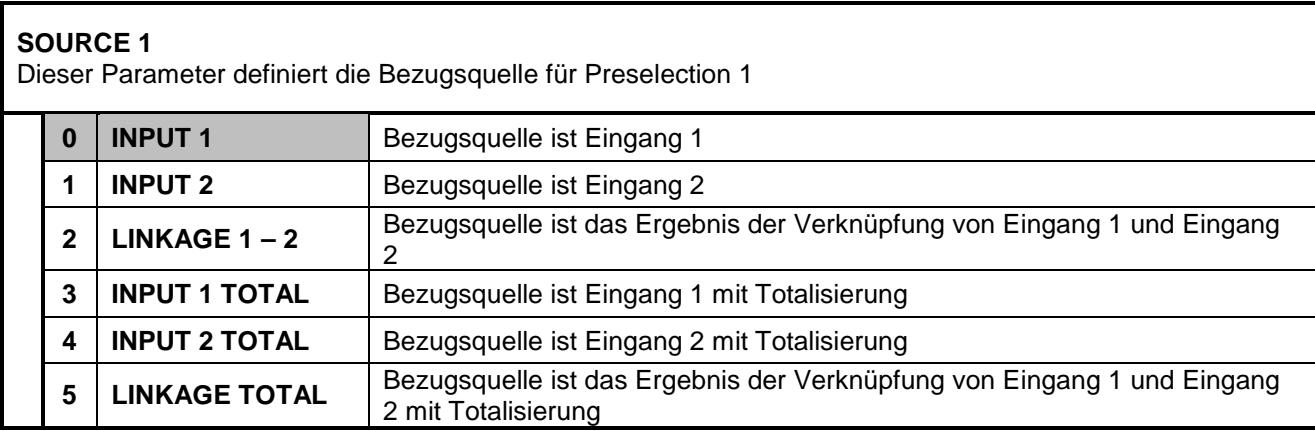

Die Totalisierung ist abhängig von der gewählten Betriebsart. Siehe Tabelle im Kapitel IN 1 Totalization.

**ANALOG FORMAT** (Format) Dieser Parameter definiert die Ausgangs Charakteristik. Beim Ausgangsformat (-10 … +10 V), folgt die Polarität des Ausgangs dem Vorzeichen in der Anzeige (nur bei Betriebsart COUNTER) Der Analog-Ausgang ist proportional zum Anzeigewert.

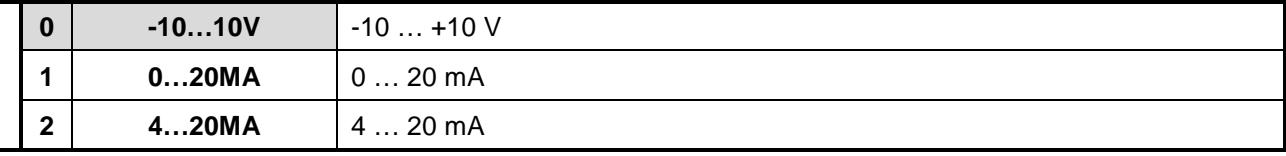

#### **ANALOG START** (Startwert)

Mit diesem Parameter wird der Startwert der analogen Aussteuerung eingestellt. Der Startwert gibt vor, bei welchem Anzeigewert der Analogausgang 0 V bzw. 0/4 mA aussteuert

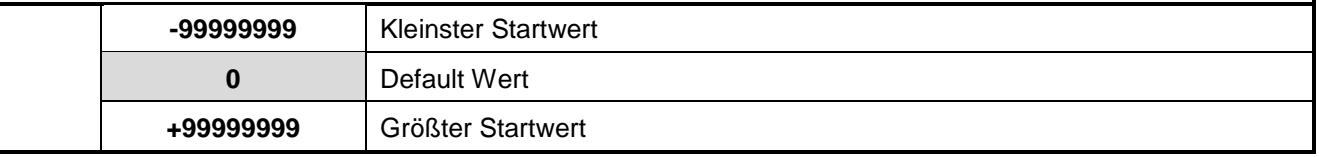

#### **ANALOG END** (Endwert)

Mit diesem Parameter wird der Endwert der analogen Aussteuerung eingestellt. Der Endwert gibt vor, bei welchem Anzeigewert der Analogausgang seinen max. Wert (+/-) 10 V bzw. 20 mA aussteuert.

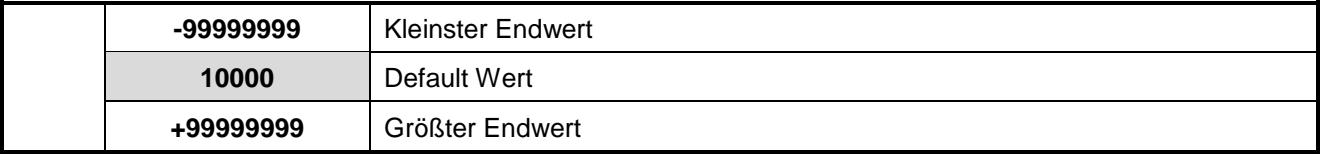

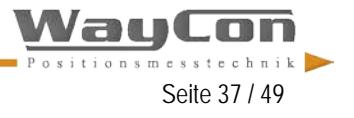

Fortsetzung "Analog Out Menu":

**ANALOG GAIN (%)** (prozentuale Aussteuerung) Mit diesem Parameter wird die maximale Aussteuerung eingestellt. Der ANALOG GAIN gibt die max. Aussteuerung des Analogausgangs in % bezogen auf (+/-) 10 V bzw. 20 mA an.

z.B. 102,00 entspricht einer Aussteuerung von 10,2 V / 20,4 mA, ab Erreichen des ANALOG END Wertes. z.B. 95,00 entspricht einer Aussteuerung von 9,5 V / 18 mA, ab Erreichen des ANALOG END Wertes.

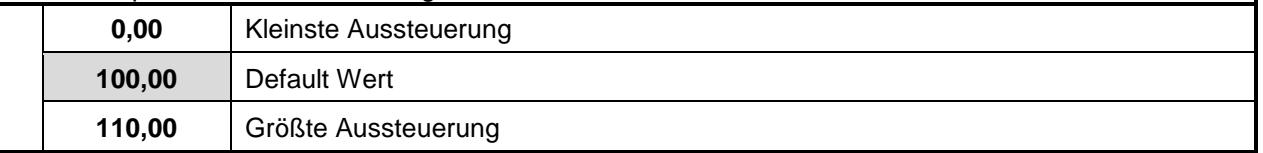

#### **ANALOG OFFSET (%)** (Offset)

Mit diesem Parameter wird die Nullpunktverschiebung des Ausgangs eingestellt.

z. B. 0,20 entspricht einer Aussteuerung von 0,02 V / 0,04 mA, beim Erreichen des ANALOG START Wertes.

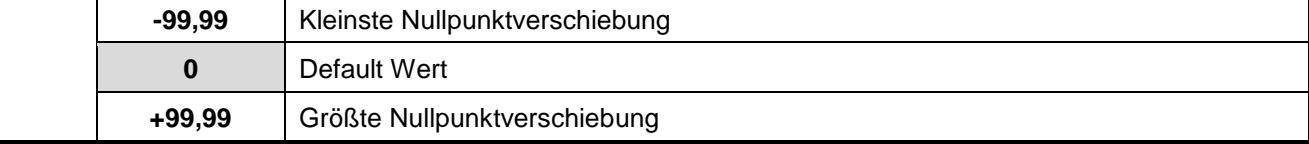

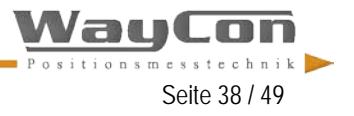

### <span id="page-38-0"></span>**5.16. Command Menu (Befehls Menü)**

**INPUT 1 ACTION (Funktion Eingang 1)** 

Dieser Parameter legt die Steuerfunktion des Eingangs "Ctrl. In 1" fest

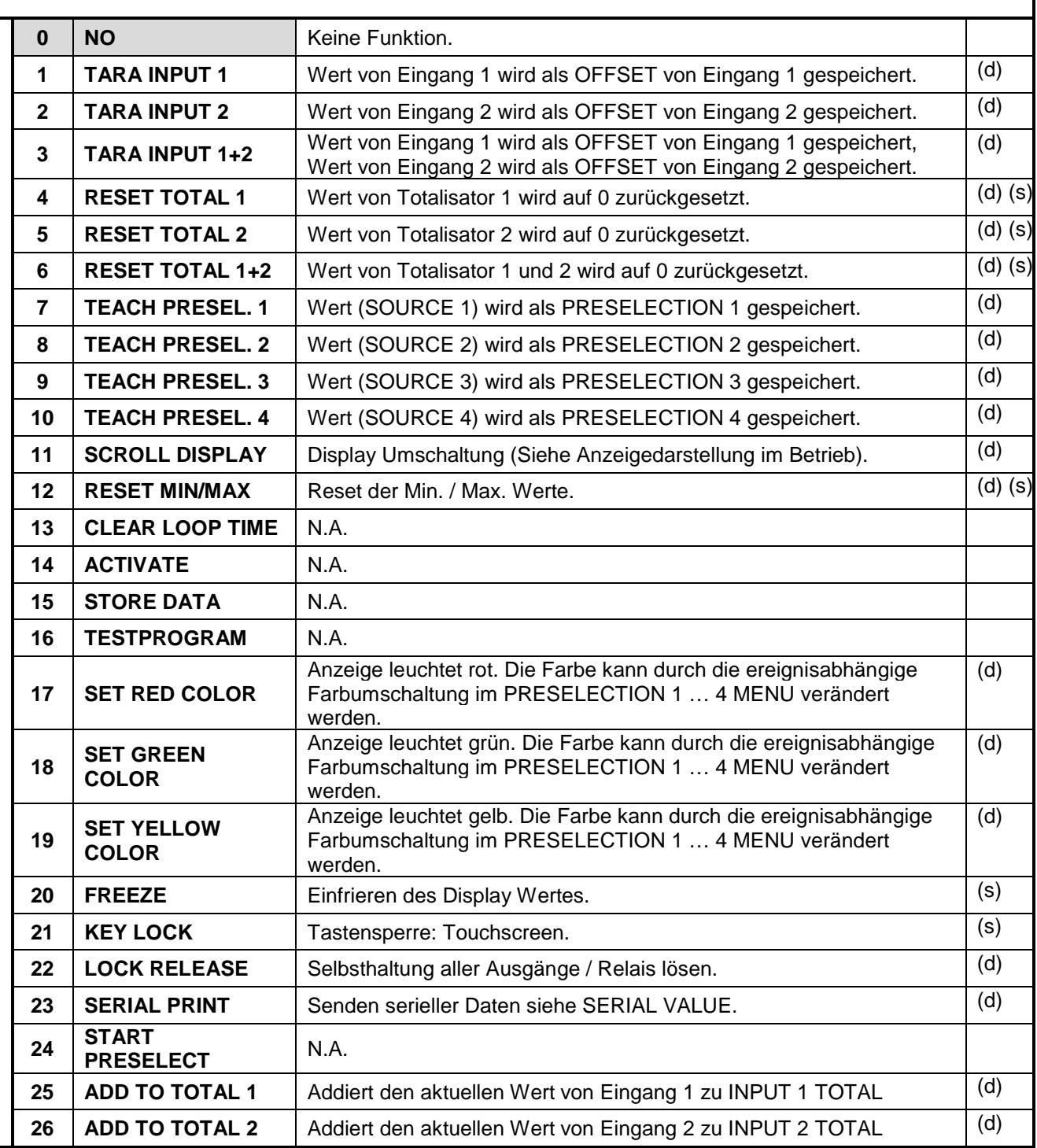

- (s) = statisches Schaltverhalten (Pegelauswertung) INPUT CONFIG muss auf ACTIV LOW/HIGH gesetzt werden
- (d) = dynamisches Schaltverhalten (Flankenauswertung) INPUT CONFIG muss auf RISING/FALLING EDGE gesetzt werden

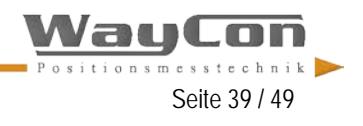

Fortsetzung Command Menu:

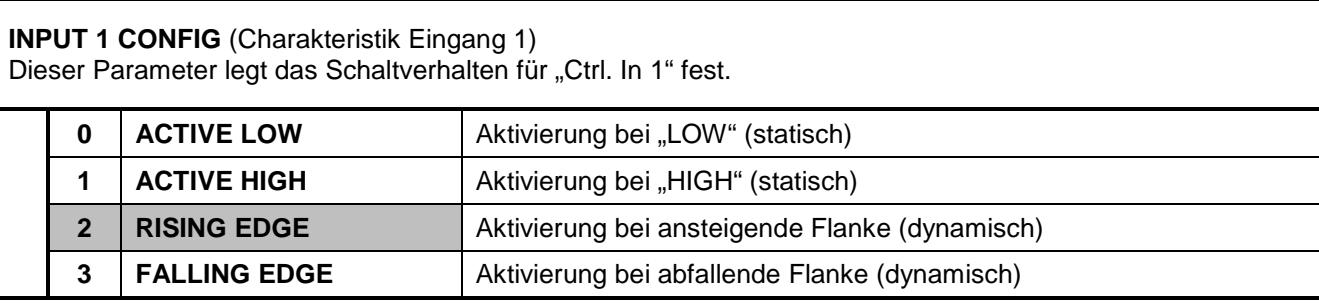

**INPUT 2 ACTION** (Funktion Eingang 2) Dieser Parameter legt die Steuerfunktion des Eingangs Ctrl. In 2 fest Siehe Funktionszuordnung Parameter INPUT 1 ACTION

**INPUT 2 CONFIG** (Charakteristik Eingang 2) Dieser Parameter legt das Schaltverhalten für "Ctrl. In 2" fest. Siehe Aktivierungszuordnung Parameter INPUT 1 CONFIG

**INPUT 3 ACTION** (Funktion Eingang 3) Dieser Parameter legt die Steuerfunktion des Eingangs "Ctrl. In 3" fest Siehe Funktionszuordnung Parameter INPUT 1 ACTION

**INPUT 3 CONFIG** (Charakteristik Eingang 3) Dieser Parameter legt das Schaltverhalten für "Ctrl. In 3" fest. Siehe Aktivierungszuordnung Parameter INPUT 1 CONFIG

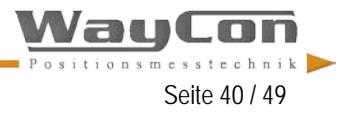

### <span id="page-40-0"></span>**5.17. Display Menu (Anzeige Menü)**

**SOURCE SINGLE** (Bezugsquelle für einkanalige Anzeige)

Parameteränderungen sind erst nach dem Verlassen der Menü-Auswahl aktiv.

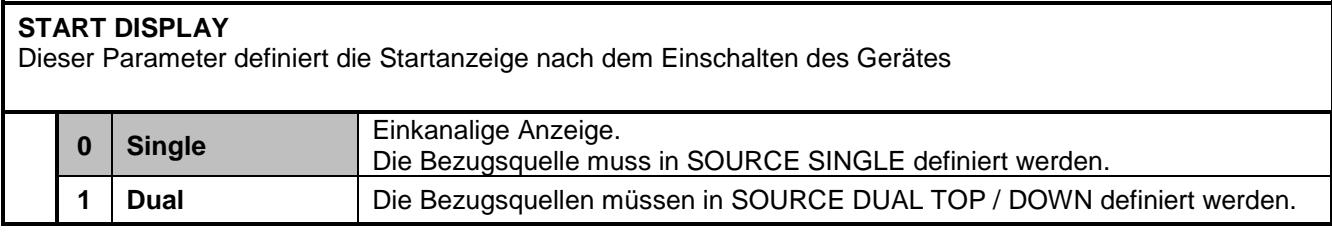

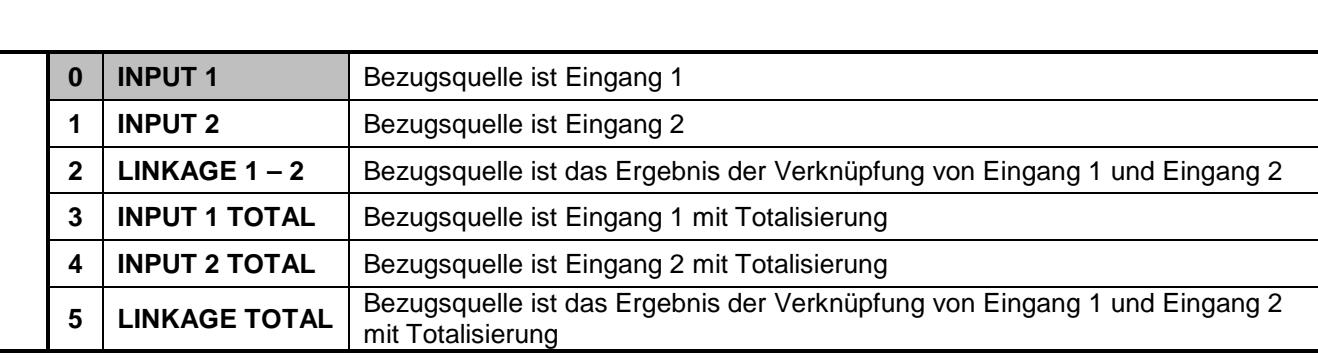

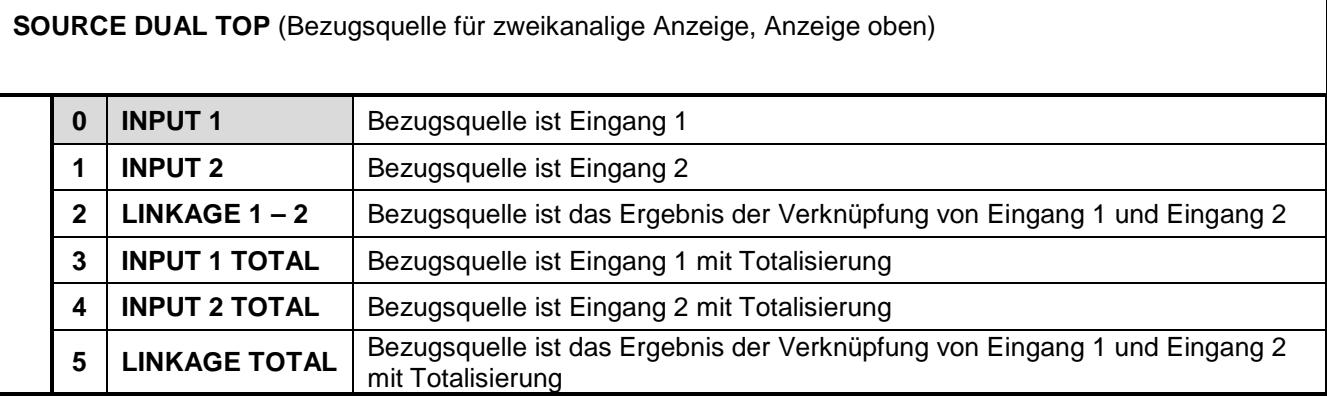

**SOURCE DUAL DOWN** (Bezugsquelle für zweikanalige Anzeige, Anzeige unten)

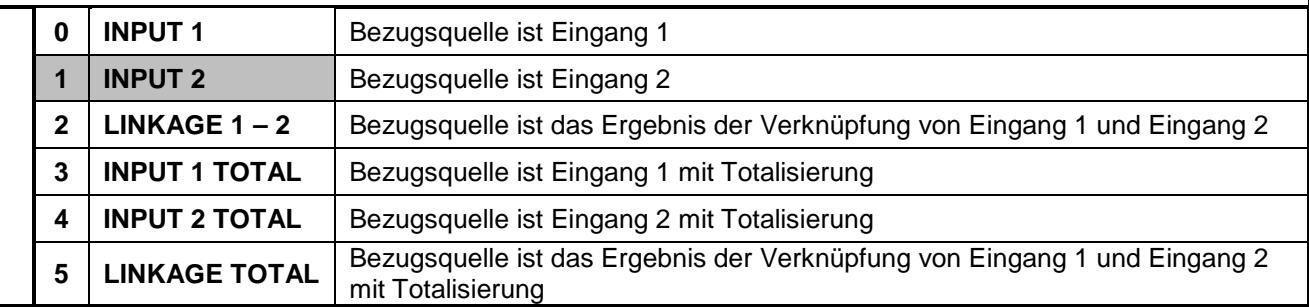

Die Totalisierung ist abhängig von der gewählten Betriebsart. Siehe Tabelle im Kapitel IN 1 Totalization.

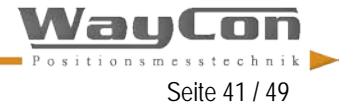

Fortsetzung "Display Menu":

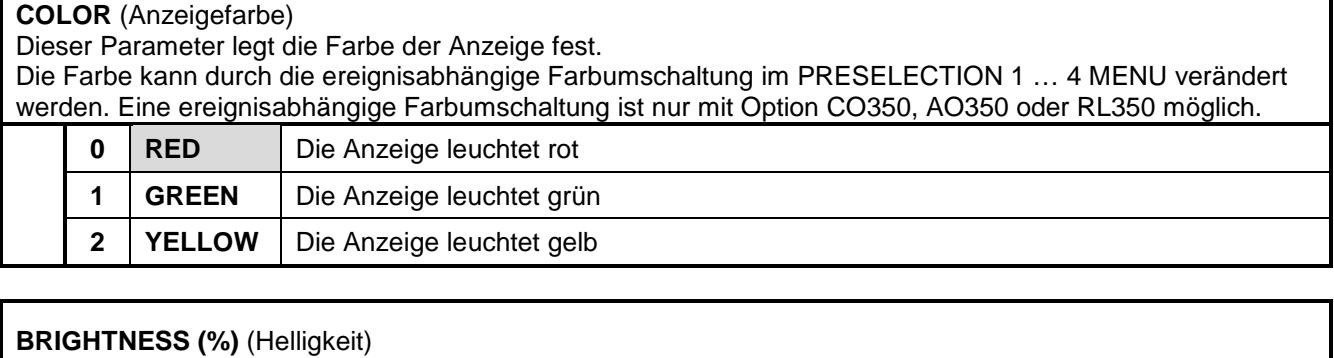

Dieser Parameter legt die Anzeigenhelligkeit in Prozent fest.

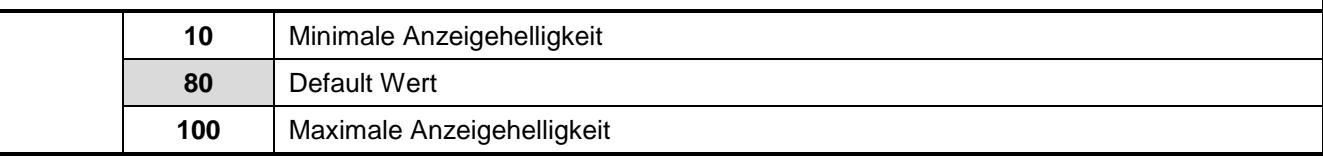

#### **CONTRAST** (Kontrast)

Dieser Parameter definiert den Blickwinkel auf das Display.

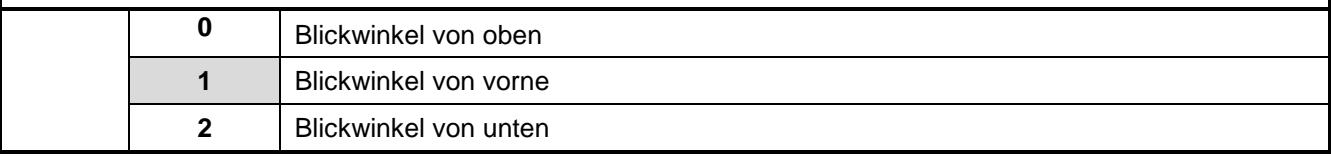

#### **SCREEN SAVER (S)** (Dunkelschaltung)

Dieser Parameter legt die Zeit in Sekunden fest, nach der die Anzeige dunkel geschaltet wird.

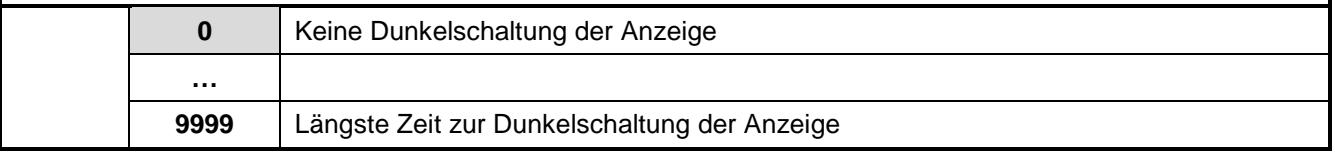

#### **UP-DATE-TIME (S)** (Anzeigeaktualisierung)

Dieser Parameter legt die Update Zeit der Anzeige fest.

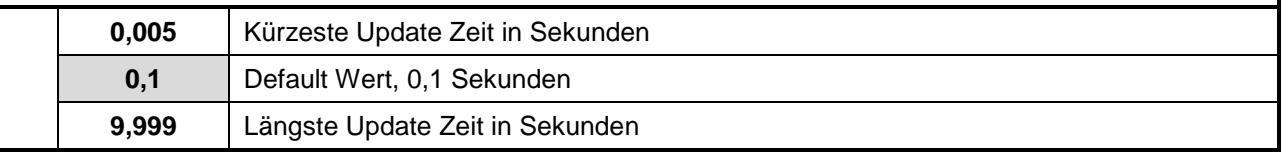

#### **FONT** (Schriftart)

Mit diesem Parameter wird die Schriftart der Klartexte ausgewählt.

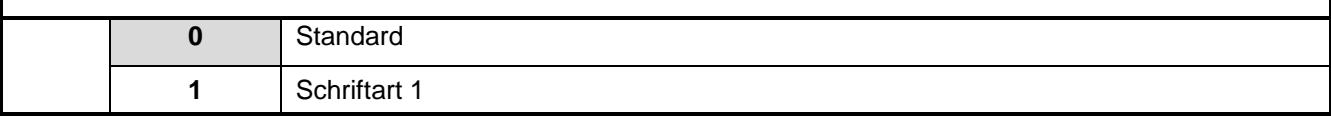

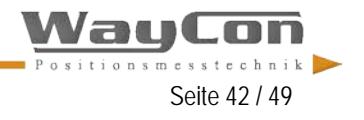

## <span id="page-42-0"></span>**6. Anhang**

### <span id="page-42-1"></span>**6.1. Auslesen von Daten über serielle Schnittstelle**

Die im SERIAL MENU definierten Codestellen (SERIAL VALUE) können jederzeit von einem PC oder einer SPS seriell ausgelesen werden. Die Kommunikation von WayCon-Geräten basiert auf dem Drivecom-Protokoll entsprechend ISO 1745.

#### **Der Anfrage-String zum Auslesen von Daten lautet:**

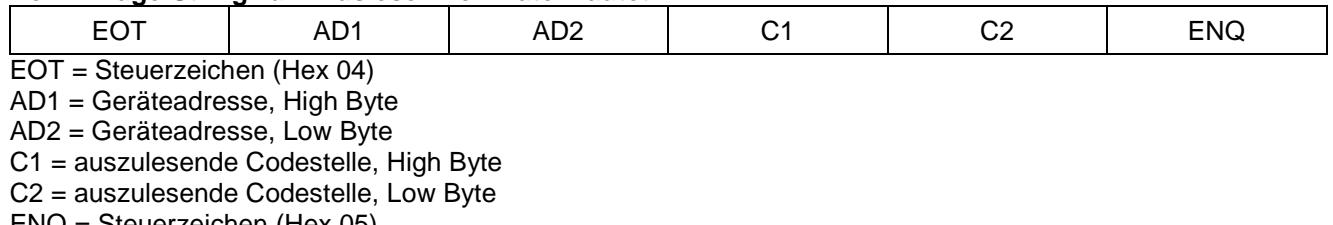

ENQ = Steuerzeichen (Hex 05)

Soll z. B. von einem Gerät mit der Geräteadresse 11 der aktuelle Anzeigewert ausgelesen werden (Code = :1), dann lautet der detaillierte Anfrage-String:

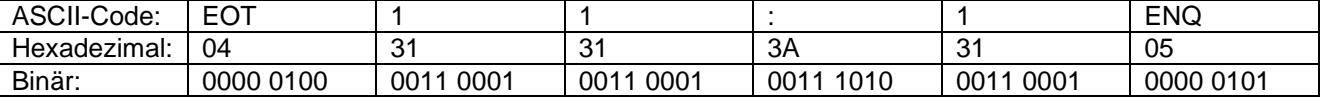

#### **Die Antwort des Gerätes lautet bei korrekter Anfrage:**

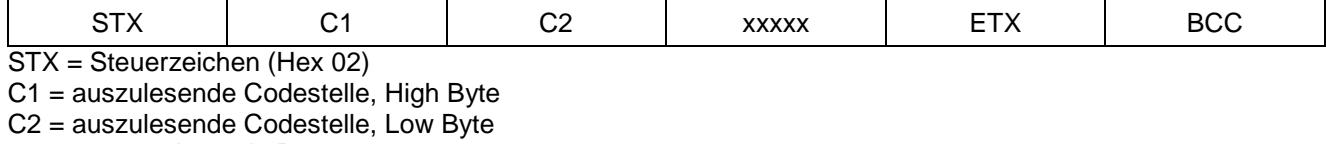

xxxxx = auszulesende Daten

ETX = Steuerzeichen (Hex 03)

BCC = Block check character

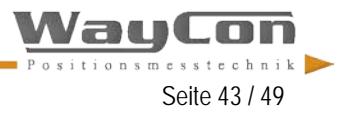

### <span id="page-43-0"></span>**6.2. Linearisierung**

Mit Hilfe dieser Funktion kann ein lineares Eingangssignal in eine nichtlineare Darstellung umgewandelt werden (oder umgekehrt). Es stehen für Eingang 1 und Eingang 2 jeweils bis zu 24 Linearisierungspunkte zur Verfügung, die über den gesamten Wandlungsbereich in beliebigen Abständen verteilt werden können. Zwischen 2 vorgegebenen Koordinaten findet automatisch eine lineare Interpolation statt.

Es empfiehlt sich, an Stellen mit starker Kurvenkrümmung möglichst viele Punkte zu setzen, wohingegen an Stellen mit schwacher Krümmung nur wenige Punkte ausreichend sind. Um eine Linearisierungskurve vorzugeben, muss der Parameter LINEARIZATION MODE auf 1 QUADRANT oder auf 4 QUADRANT eingestellt werden (siehe nachstehendes Schaubild).

Mit den Parametern P1(X) bis P24(X) können bis zu 24 X-Koordinaten vorgegeben werden. Diese entsprechen den Anzeigewerten ohne Linearisierung.

Mit den Parametern P1(Y) bis P24(Y) werden die Werte eingetragen, welche die Anzeige anstelle der X-Werte annehmen soll.

Es wird also zum Beispiel der Wert P5(X) durch den Wert P5(Y) ersetzt.

**Die X-Koordinaten müssen mit kontinuierlich ansteigenden Werten belegt werden. Das heißt P1(X) ist der kleinste Wert, jeder folgende muss größer sein. Bei Messwerten größer des letzten definierten X-Wertes wird konstant der dazugehörige Y-Wert angezeigt.**

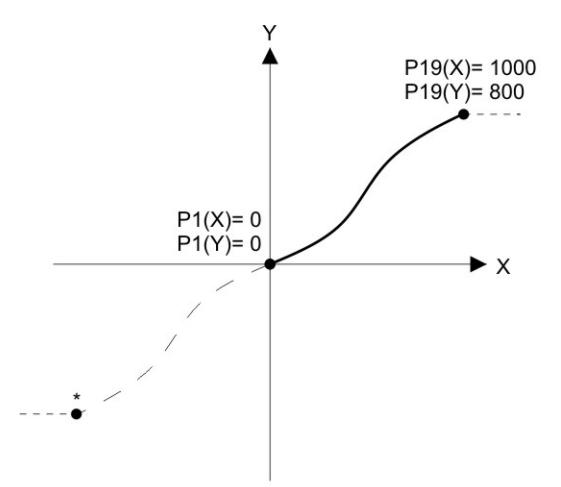

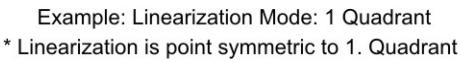

**P1(X) muss auf 0 gestellt sein. Die Linearisierung wird nur im positiven Wertebereich definiert. Bei negativen Messwerten wird die Kurve punktsymmetrisch gespiegelt.**

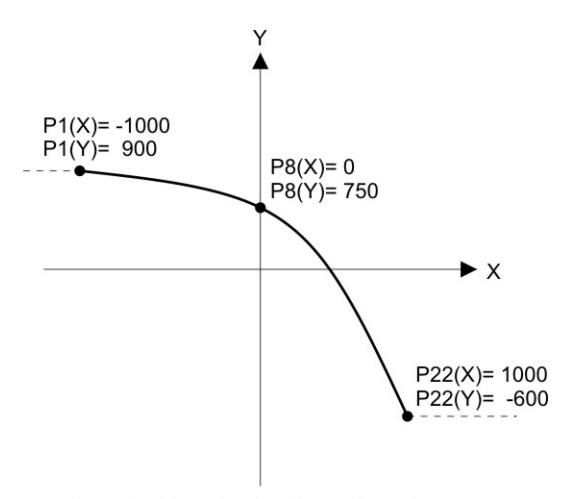

Example: Linearization Mode: 4 Quadrant

#### **Mode: 1 Quadrant: Mode: 4 Quadrant:**

**P1(X) kann auch auf negative Werte gestellt werden. Bei Messwerten kleiner P1(X) wird konstant der P1(Y) Wert angezeigt.**

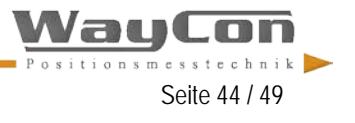

#### Anwendungsbeispiel Linearisierung:

Mit Hilfe eines Drucksensors soll die Füllmenge (Volumen) eines Behälters ermittelt und angezeigt werden. Das Analogsignal des Sensors ist proportional zum Füllstand, aber wegen der Form des Behälters nicht zum Volumen.

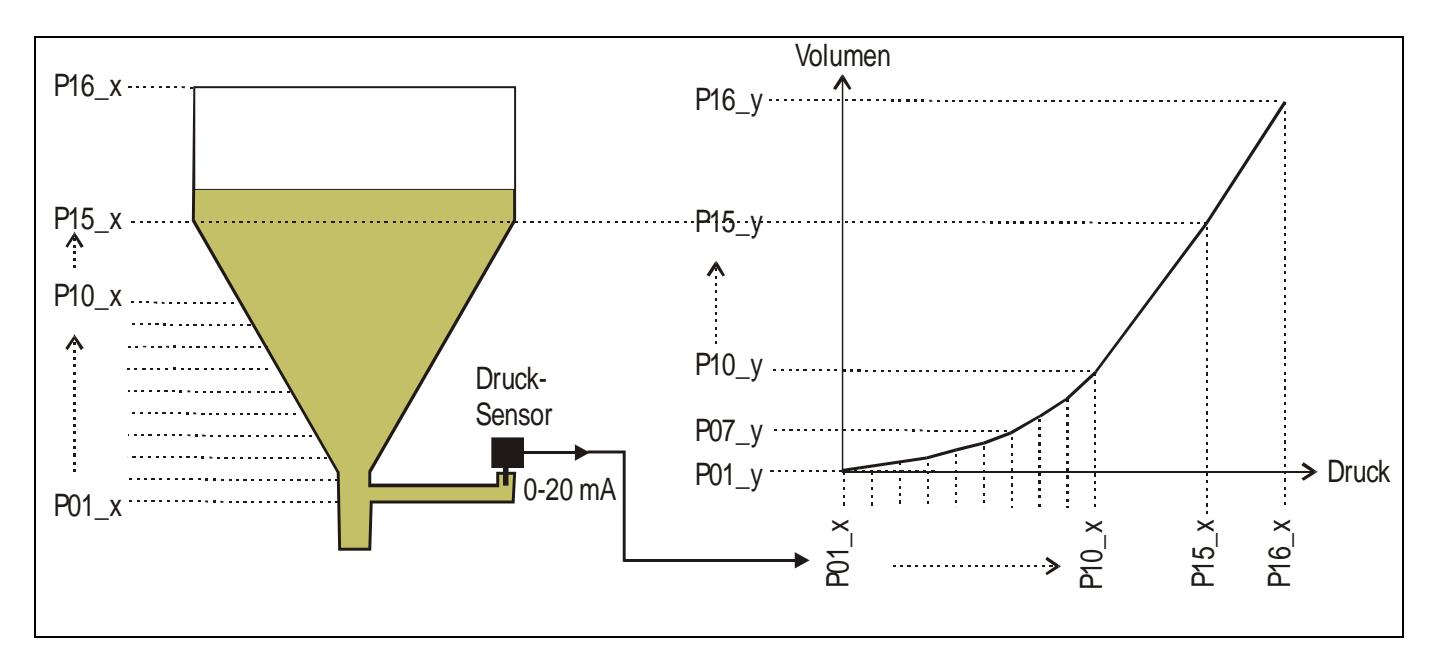

Der nicht lineare Teil des Behälters wird in 14 gleich große Teile unterteilt. Die bei der jeweiligen Füllhöhe erwarteten Anzeigewerte werden in den Parametern P01\_X bis P15 \_X gespeichert.

Für den linearen Teil des Behälters wird dann nur noch der Endwert, also der Messwert bei vollem Behälter benötigt und unter Parameter P16\_X gespeichert.

Die bei den jeweiligen Spannungen bzw. Strömen gewünschte Anzeige ( Füllmenge ) wird nun in den Parametern P01\_Y bis P16\_Y abgespeichert.

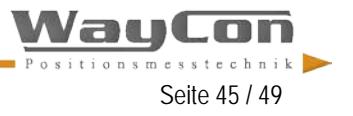

### <span id="page-45-0"></span>**6.3. Abmessungen**

Maße in mm [inch]

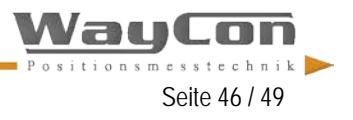

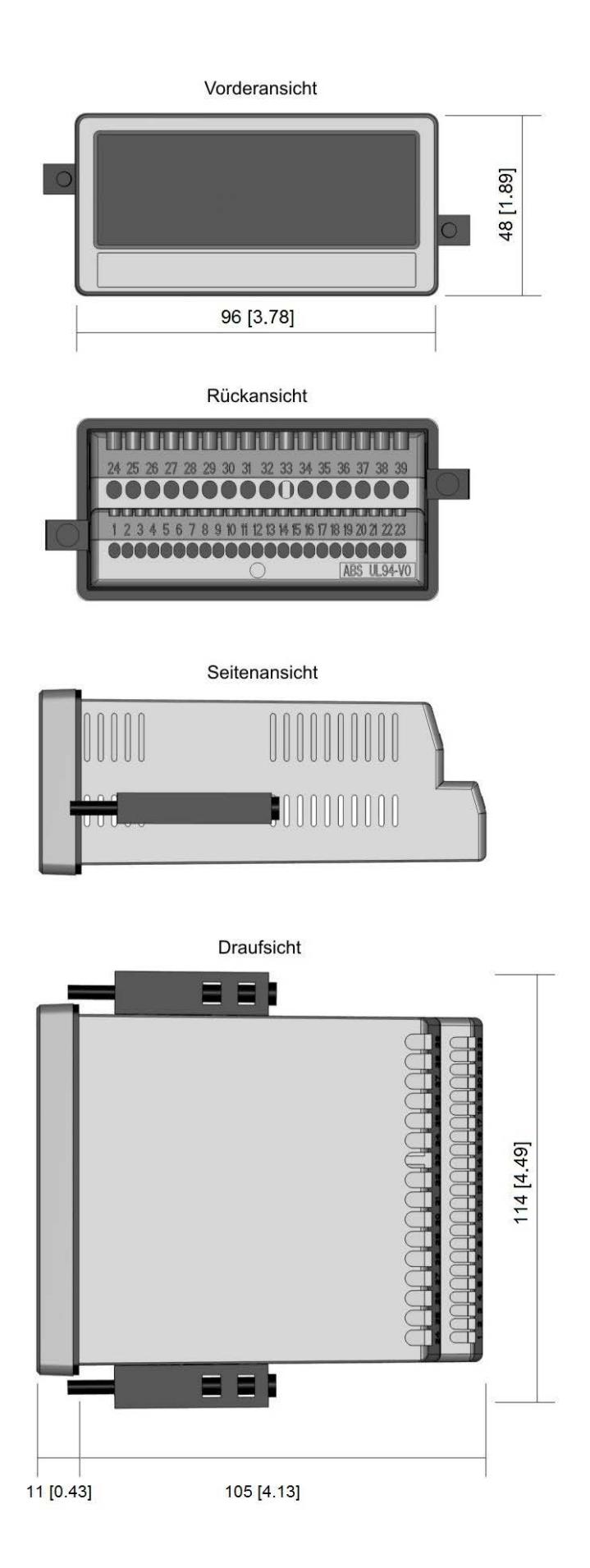

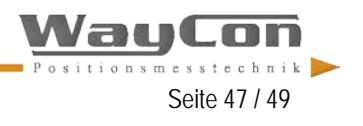

#### <span id="page-47-0"></span>**6.4. Technische Daten Technische Daten:**

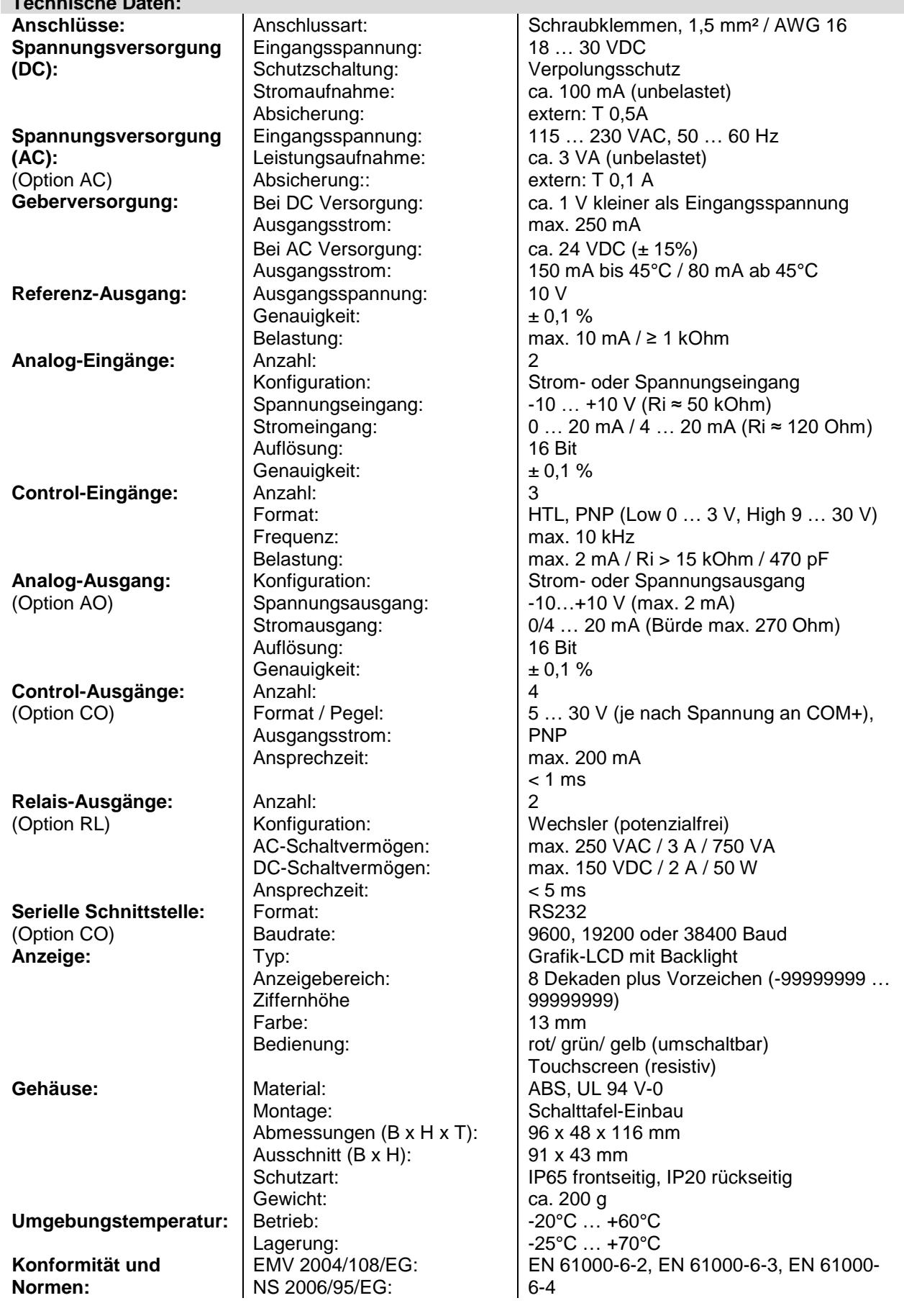

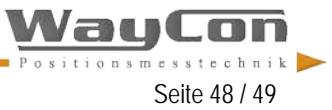

RoHS 2011/65/EU:

EN 61010-1<br>EN 50581

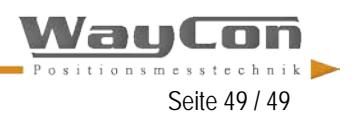